### LAPORAN PRAKTIK MAGANG

# INTEGRASI FITUR UNIT GAWAT DARURAT PADA SISTEM INFORMASI MANAJEMEN RUMAH SAKIT MITRA PARAMEDIKA YOGYAKARTA (BACK-END WEB DEVELOPER)

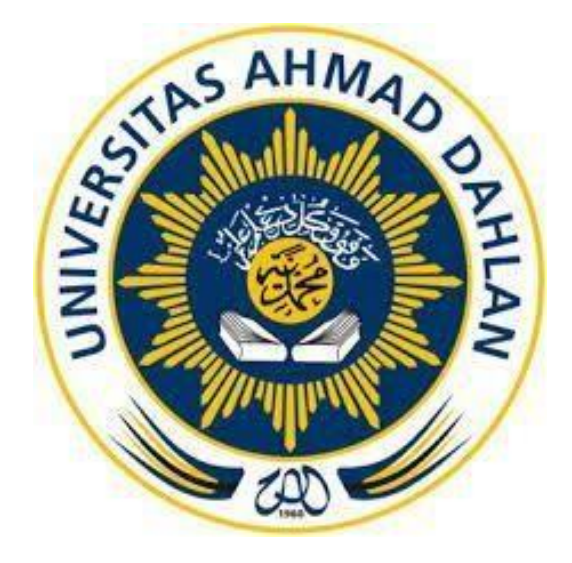

Oleh :

<span id="page-0-0"></span>Destian Chusnul Ramadhan 1900018038

PROGRAM STUDI S1 INFORMATIKA FAKULTAS TEKNOLOGI INDUSTRI UNIVERSITAS AHMAD DAHLAN

2023

#### HALAMAN PERSETUJUAN INSTANSI

Laporan Praktik Magang ini telah disetujui sebagai proses pengajuan seminar bagi

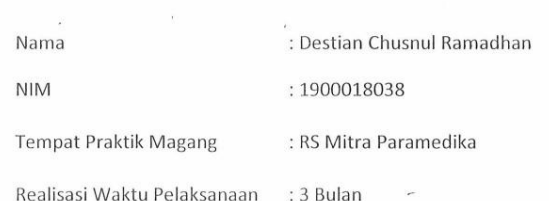

 $\frac{1}{2}$ 

 $\sim$ 

 $\bar{\alpha}$ 

 $\delta_{\rm S}$ 

Yogyakarta, 21 Juli 2023

Menyetujui, Kepala RS Mitra Paramedika N N,

(Dewi Magfirotun, SKM) NIK / NIP 8705.0902.018.2

 $\alpha$  .  $\frac{1}{2}$  $\mathbf{r} = \mathbf{r}$ 

 $\widetilde{\mathcal{C}}$ 

 $\epsilon$ 

 $\rm ii$ 

 $\overline{\mathbf{r}}$ 

 $\lambda$ 

 $\frac{\partial^2 \phi}{\partial \theta_1}$ 

#### **HALAMAN PENGESAHAN**

### <span id="page-2-0"></span>-LAPORAN PRAKTIK MAGANG **BACK-END WEB DEVELOPER** RUMAH SAKIT MITRA PARAMEDIKA YOGYAKARTA

#### Destian Chusnul Ramadhan

1900018038

PEMBIMBING :

Ali Tarmuji, S.T., M. Cs

NIP: 197310142005011001

**PENGUJI** 

 $\cdot$ 

Dinan Yulianto, S.T., M.Eng

NIY: 60191223

07/08/2023

1/07/2023

Yogyakarta, 08/08/2023

Kaprodi S1 Informatika 8/3/23

Dr. Murintb, S.Si., M.Kom.

NIY. 60040496

ili

#### **KATA PENGANTAR**

#### بسم هلال الرحمن الرحيم

#### *Assalamu'alaikum Wr. Wb.*

<span id="page-3-0"></span>Puji syukur penulis panjatkan kehadirat Allah Subhanahu Wa Ta'ala atas rahmat dan karunia-Nya, yang selalu memberikan semangat belajar, berfikir dan berkarya kepada kami, sehingga penulis dapat menyelesaikan Laporan Praktik Magang ini dengan baik.

Laporan praktik magang ini digunakan sebagai salah satu syarat untuk melengkapi penilaian dalam tugas mata kuliah Praktik Magang Program Studi Informatika Fakultas Teknologi Industri Universitas Ahmad Dahlan Yogyakarta.

Dalam kesempatan ini penulis berterima kasih banyak kepada pihak yang telah membantu penulis dalam pelaksanaan Praktik Magang serta penulisan Laporan Praktik Magang baik membantu secara langsung maupun tidak langsung. Penulis mengucapkan terimakasih kepada:

- 1. Kedua orang tua dan keluarga yang terus memberikan doa, dukungan, semangat, dan motivasi.
- 2. Dr. Murinto, S.Si., M.Kom. selaku Kepala Program Studi Informatika Fakultas Teknologi Industri Universitas Ahmad Dahlan Yogyakarta.
- 3. Ali Tarmuji, S.T., M. Cs selaku dosen pembimbing yang telah memberikan pengarahan dan bimbingan sepenuhnya dalam penyusunan laporan Praktik Magang.

Dalam penulisan laporan Praktik Magang ini penulis menyadari masih jauh dari kata sempurna, dan masih ada kekurangan sehingga penulis mengharapkan saran dan kritik dari pembaca agar laporan ini menjadi lebih baik dan dapat memberikan manfaat bagi banyak orang.

*Wassalamu'alaikum Wr. Wb.*

Yogyakarta, 27 Juli 2023

Destian Chusnul Ramadhan

### **DAFTAR ISI**

<span id="page-5-0"></span>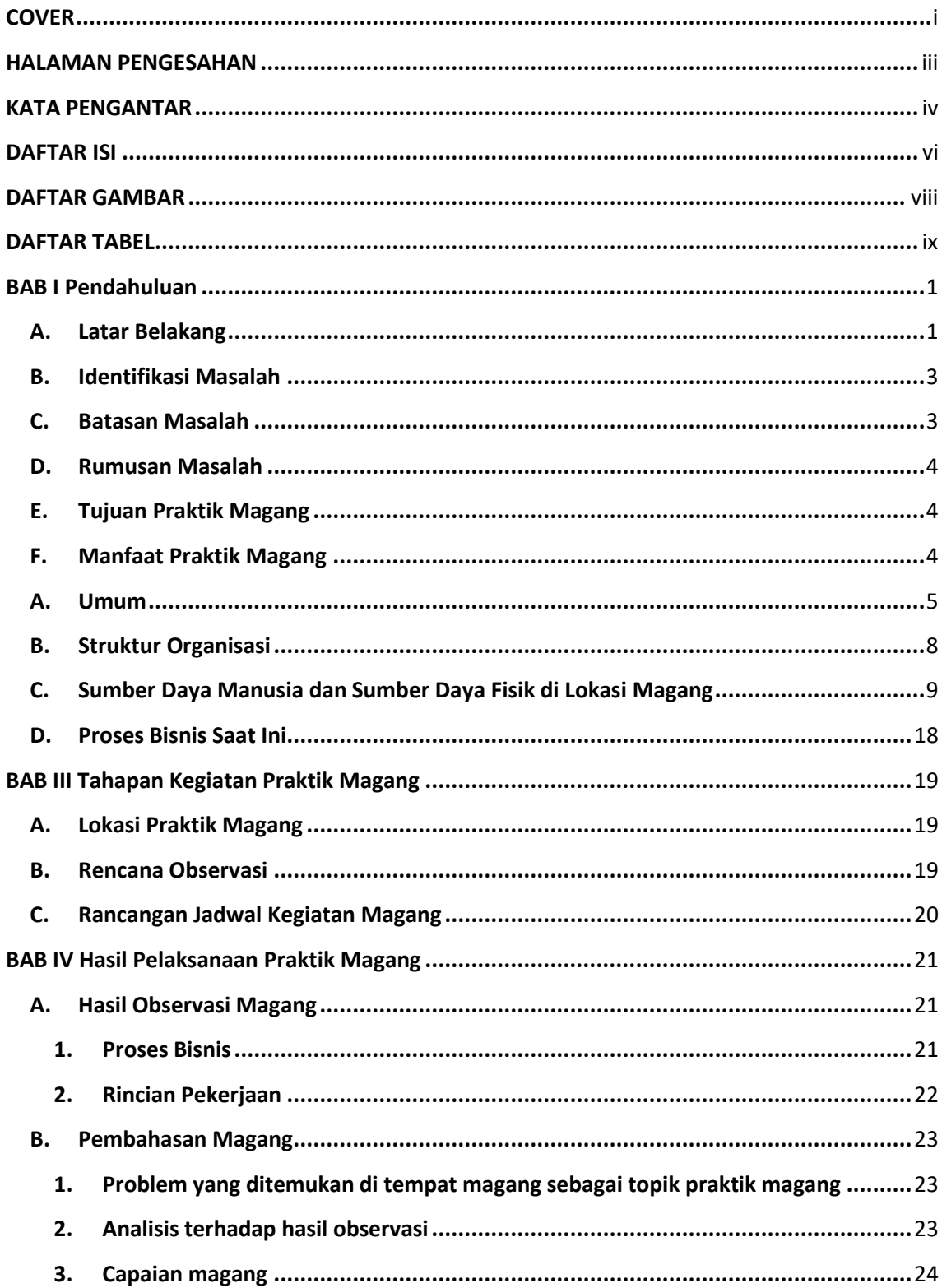

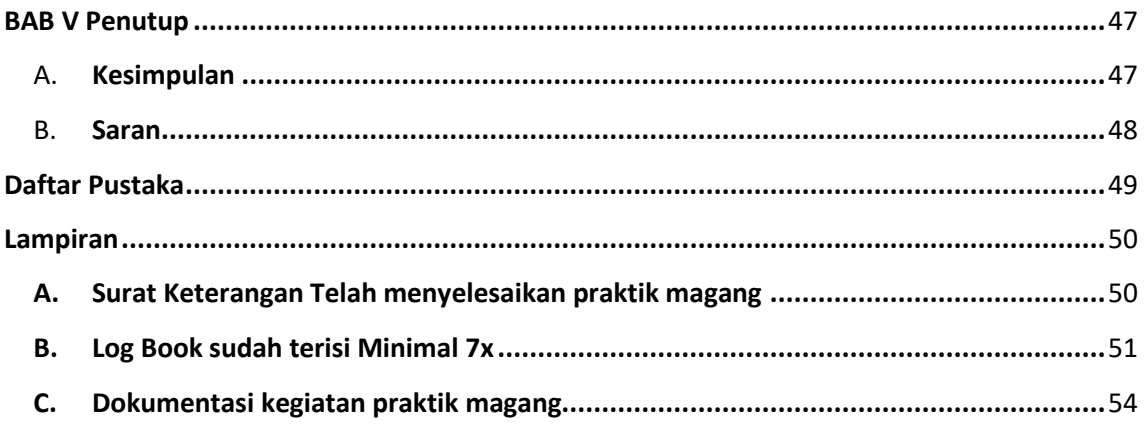

### **DAFTAR GAMBAR**

<span id="page-7-0"></span>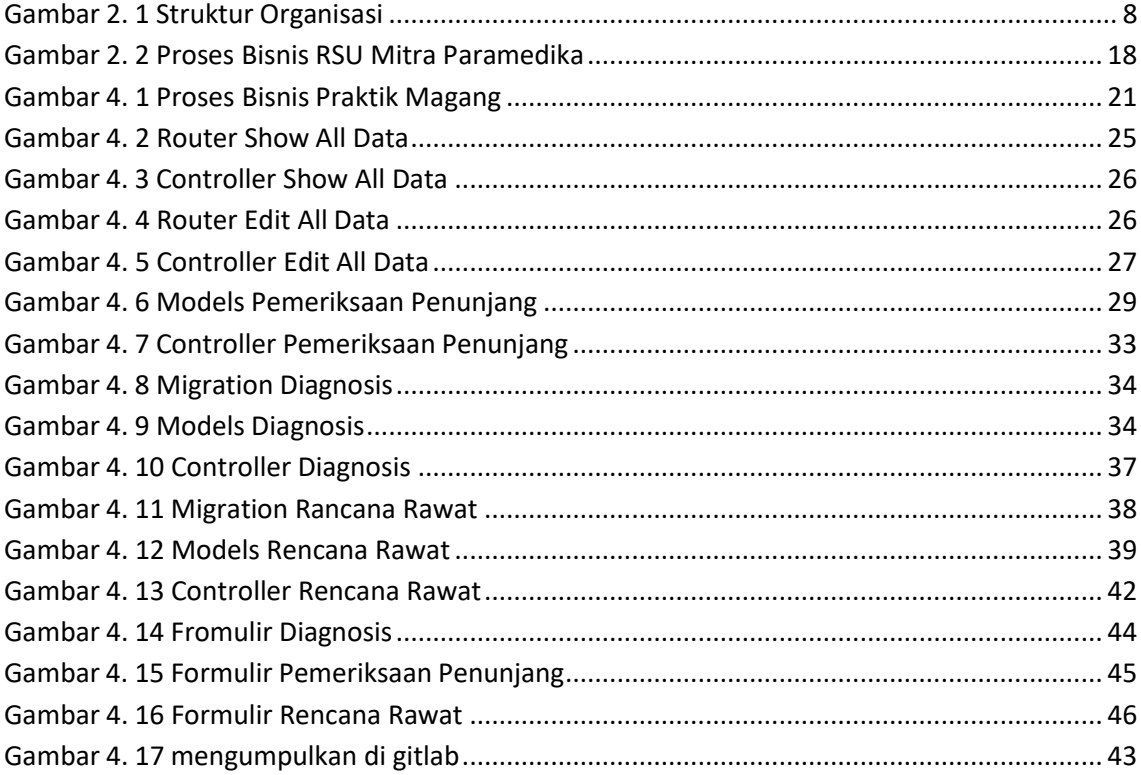

# **DAFTAR TABEL**

<span id="page-8-0"></span>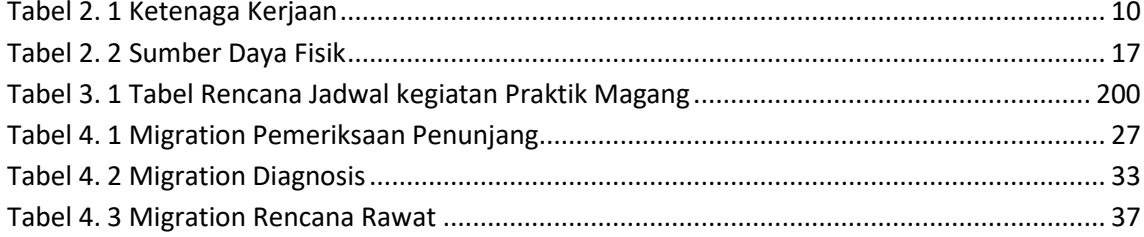

### **BAB I**

### **Pendahuluan**

#### <span id="page-9-1"></span><span id="page-9-0"></span>**A. Latar Belakang**

Dunia kerja memiliki persaingan yang semakin tinggi, dalam dunia kerja penuh dengan persaingan dan tuntutan untuk mengembangkan ketrampilan diri. Bukti kelulusan atau ijazah yang dimiliki belum sanggup untuk menembus pasar kerja yang semakin ketat. Sarjana muda di Indonesia berdasarkan fakta di lapangan masih banyak yang menganggur, salah satu faktor yang menyebabkannya adalah kurangnya pengalaman kerja dan kurangnya mencari informasi. Kurangya pengalaman sarjana muda disebabkan karena ketika masa perkuliahan, mahasiswa hanya fokus kepada kegiatan akademik dan organisasi sehingga kurang mendapatkan gambaran dunia kerja yang sebenarnya. Kedisiplinan dan memiliki etos kerja yang tinggi merupakan faktor penunjang yang harus diperhatikan oleh pekerja.

Praktik magang merupakan program yang diharapkan dapat mengasah kemampuan mahasiswa, mengaplikasikan teori yang telah dipelajari pada perkuliahan, dan memberikan wawasan kepada mahasiswa tentang aktivitas di dunia kerja sehingga mahasiswa dapat beradaptasi di dunia kerja dengan baik. Praktik Magang merupakan sarana individu maupun lembaga untuk memberikan pembelajaran cara berkomunikasi atau cara berhubungan antar sesama personil yang ada di dalam perusahaan atau organisasi.

1

Program studi Informatika, Universitas Ahmad Dahlan Yogyakarta, menjadikan praktik magang sebagai salah satu syarat kelulusan yang mana praktik magang dijadikan mata kuliah wajib yang harus ditempuh mahasiswa sebagai salah satu syarat menyelesaikan studi. Praktik magang pada program studi Informatika, Universitas Ahmad Dahlan Yogyakarta umumnya dilaksanakan minimal 3 bulan dan maksimal 6 bulan dimana tempat pelaksanaan praktik magang dapat dipilih mahasiswa dengan syarat pekerjaan harus sesuai dengan bidang keilmuan. Pelaksanaan kegiatan praktik magang yang dilaksanakan oleh penulis bertempat pada rumah sakit Mitra Paramedika yang berlokasi di Yogyakarta.

RSU Mitra Paramedika merupakan sebuah rumah sakit swasta yang bernaung di bawah Badan Hukum Yayasan Mitra Paramedika. Rumah sakit ini terletak di Jl. Raya Ngemplak Kemasan Widodomartani Ngemplak Sleman Yogyakarta. Lokasi tersebut sangat stategis untuk memberikan pelayanan bagi masyarakat yang membutuhkan penanganan medis dengan segera.

Berdasarkan observasi dalam pelaksanaan praktik magang di RSU Mitra Paramedika, ditemukan beberapa masalah terkait sistem yang dimiliki oleh RSU Mitra Pramedika. Salah satunya adalah belum adanya fitur pelayanan Unit Gawat Darurat (UGD) dengan menu pada sistem informasi manajemen rumah sakit. Akibatnya, proses informasi dan pendaftaran pasien Unit UGD masih dilakukan secara manual dengan mengunjungi langsung rumah sakit, serta pendaftaran pasien masih menggunakan tulisan tangan. Hal ini mengurangi efisiensi dalam pencarian informasi dan menyebabkan ketidaktersediaan pendataan pendaftaran UGD dalam

2

database sistem. Akibatnya, pencarian data pendaftaran UGD menjadi sulit dan data pendaftaran tidak terinventaris dengan baik. Berdasarkan masalah yang dimiliki RSU Mitra Paramedika, maka penulis diberikan tugas sebagai *back-end web developer*. *Back-end web developer* merupakan pekerjaan yang berfokus pada data-data dibalik layar, bertanggung jawab dalam menyimpan dan mengatur data, serta memastikan hal yang ada pada sisi klien berfungsi dan tidak bermasalah.

#### <span id="page-11-0"></span>**B. Identifikasi Masalah**

Berdasarkan latar belakang yang sudah diuraikan dapat dirumuskan permasalahan dalam kerja praktik magang adalah

- 1. Belum terintegrasinya fitur menu pelayanan UGD pada sistem informasi manajemen rumah sakit di RSU Mitra Paramedika.
- 2. Formulir pelayanan UGD yang digunakan masih dilakukan secara manual dengan tulis tangan.

#### <span id="page-11-1"></span>**C. Batasan Masalah**

Batasan yang dimiliki pada praktik magang ini adalah Praktik magang akan difokuskan untuk mengatasi masalah belum terintegrasinya fitur menu pelayanan UGD di RSU Mitra Paramedika

#### <span id="page-12-0"></span>**D. Rumusan Masalah**

Rumusan masalah yang dimiliki pada laporan praktik magang ini adalah bagaimana melakukan integrasi fitur UGD bagian *back-end* yang terintegrasi dengan SIMRS Mitra Paramedika?

### <span id="page-12-1"></span>**E. Tujuan Praktik Magang**

Tujuan pelaksanaan program praktik magang adalah menghasilkan fitur UGD yang terintegrasi dengan sistem menejemen RS Mitra Paramedika.

### <span id="page-12-2"></span>**F. Manfaat Praktik Magang**

Adapun manfaat yang didapatkan dari pelaksanaan praktik magang adalah sebagai berikut:

- 1. Pengguna sistem dapat mencari informasi mengenai UGD di SIMRS Mitra Paramedika dengan mudah.
- 2. Rumah sakit Mitra Paramedika memiliki data pendaftaran UGD dapat terinventaris dengan baik pada sistem yang mudah diakses.

#### **BAB II**

### **Gambaran Instansi**

#### <span id="page-13-0"></span>**A. Umum**

1. Sejarah

RSU Mitra Paramedika merupakan sebuah Rumah Sakit Swasta yang bernaung di bawah Badan Hukum Yayasan Mitra Paramedika. Rumah Sakit ini terletak di Jl. Raya Ngemplak Kemasan Widodomartani Ngemplak Sleman Yogyakarta. Lokasi tersebut sangat stategis untuk memberikan pelayanan bagi masyarakat yang membutuhkan penanganan medis dengan segera. Sejarah Singkat

1. Pada tanggal 6 Maret 2002 dimulai pembukaan Balai Pengobatan

(BP) dan Rehabilitasi (RB), dengan pelayanan saat itu meliputi:

- a. Pelayanan UGD yang didukung oleh Bidan dan Dokter Jaga 24 jam
- b. Poliklinik Dokter Spesialis Penyakit Dalam dan Spesialis Kandungan
- c. Laboratorium klinik sederhana, dan rawat inap.
- 2. Melihat perkembangan Balai Pengobatan (BP) dan Rehabilitasi (RB) yang cukup cepat maka mulai tahun 2003-2005 merubah diri menjadi Rumah Sakit Khusus Bedah Ibu dan Anak (RSKBIA), selain pelayanan

5

di atas juga melayani Poliklinik Anak, Bedah (Operasi), Telinga Hidung Tenggorokan (THT), dan Gigi.

- 3. Sehubungan tuntutan dari masyarakat untuk pelayanan yang lebih lengkap maka RSKBIA berubah menjadi RSU Mitra Paramedika dan mendapatkan ijin penyelenggaraan sementara menjadi RSU Mitra Paramedika dari tanggal 09 September 2006 s/d 09 Maret 2007. Jenis pelayanannya meliputi UGD 24 jam, Poliklinik : Umum, Bedah, Penyakit Dalam, Anak, Kandungan, Telinga Hidung Tenggorokan (THT), dan Gigi, pelayanan Laboratorium sederhana, dan siap melayani operasi 24 jam untuk melengkapi syarat perijinan sebagai RSU, berikutnya maka yayasan membangun Gedung Baru disebelah barat.
- 4. Pada tanggal 02 April 2007 mulai dioperasionalkan gedung baru sebelah barat sebagai sentral pelayanan rawat jalan dan kamar operasi. Pelayanan juga sudah dilengkapi dengan alat rontgen.
- 5. Pada tanggal 28 September 2007 mendapatkan ijin tetap sebagai Rumah Sakit Umum (RSU), kemudian semakin memantapkan pelayanan dengan melengkapi jenis-jenis pemeriksaan seperti penambahan pelayanan spesialis saraf, spesialis bedah tulang, pelayanan fisioterapi dengan Shock Wave Diathermi (SWD), penambahan alat laboratorium *spektrofotometer* dan *haematologi automatic* serta pelayanan *homecare*.

6

- 6. Pada tanggal 1 Juni 2011 mulai dioperasionalkan gedung baru sebelah timur dan selatan untuk menunjang pelayanan rawat inap. Gedung sebelah timur dan selatan ini menjadi gedung sentral pelayanan untuk rawat inap dan juga telah dilakukan penataan untuk gizi dan *laundry* di ruangan yang terpisah dengan tempat memasak/dapur.
- 2. Visi dan Misi
	- a. Visi

Menjadikan rumah sakit sebagai sarana pelayanan kesehatan yang profesional dan paripurna, dengan penuh kasih sayang kepada pasien dan keluarganya serta lebih mengutamakan keselamatan pasien.

- b. Misi
	- 1) Menjadi Rumah Sakit yang terdepan sebagai mitra keluarga menuju sehat jasmani dan rohani
	- 2) Memberikan pelayanan kesehatan kepada masyarakat sekitar secara terpadu, holistic dan profesional dengan biaya terjangkau.
	- 3) Meningkatkan derajat kesehatan masyarakat, terutama masyarakat Ngemplak dan sekitarnya.
	- 4) Bersama seluruh karyawan meningkatkan kualitas pelayanan kesehatan sehingga tercapai kepuasan pelanggan sekaligus meningkatkankesejahteraan karyawan secara adil dan merata sesuai dengan kemampuan.

3. Alamat

Lokasi RSU MITRA PARAMEDIKA berada di jl. Raya Ngemplak Kemasan Widodomartani Ngemplak Sleman Daerah Istimewa Yogyakarta

4. Kontak

Telepon : 02744461098

#### <span id="page-16-0"></span>**B. Struktur Organisasi**

Struktur organisasi bagian yang mengatur dan bertanggung jawab dan mengatur sebuah perusahaan, oleh karena itu struktur organisasi perusahaan berperan penting dalam pencapaian tujuan seperti yang diharapkan, adapun gambar strutur organisasi di RSU Mitra Paramedika terdapat pada Gambar 2.1.

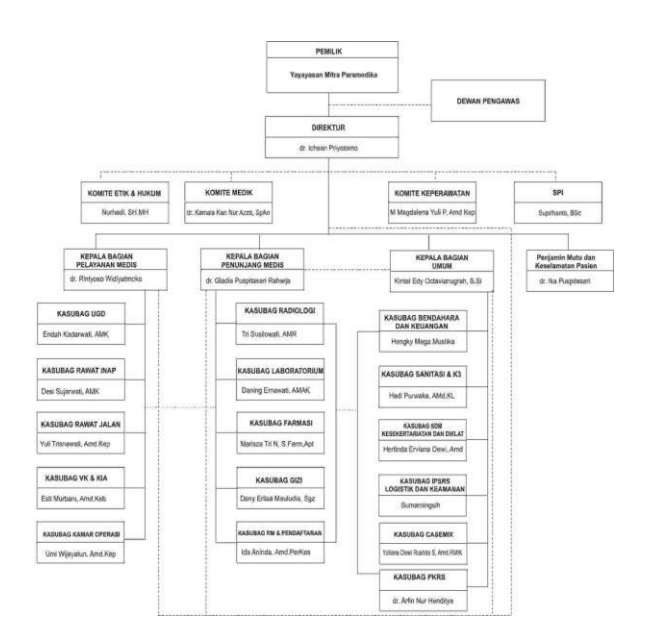

<span id="page-16-1"></span>*Gambar 2. 1 Struktur Organisasi*

Rumah sakit umum Mitra Paramedika termasuk Rumah sakit Umum kelas D, yaitu memiliki fasilitas dan kemampuan pelayanan medis dasar, sehingga rumah sakit terdiri dari :

- 1. Direktur
- 2. Bidang Pelayanan
- 3. Bidang Penunjang Medis
- 4. Bidang Umum dan Keuangan
- 5. Instalasi
- 6. Bidang Pengembangan
- 7. Komite Medis dan Fungsional

### <span id="page-17-0"></span>**C. Sumber Daya Manusia dan Sumber Daya Fisik di Lokasi Magang**

1. Sumber daya manusia

Sumber daya manusia RSU Paramedika Dapat dilihat pada Tabel 2.1

<span id="page-17-1"></span>

| <b>No</b> | Ketenagaan              |                               | <b>Kualifikasi</b>  | FT/PT     |
|-----------|-------------------------|-------------------------------|---------------------|-----------|
| 1         | <b>Dokter Spesialis</b> |                               |                     |           |
|           | $\mathbf{1}$            | dr. Intan Fatah Kumara, Sp.A  | Spesiali anak       | <b>FT</b> |
|           | $\mathcal{L}$           | dr. Agus Wahyu Widayat, Sp.OG | Spesialis kandungan | PT        |
|           | 3                       | dr. Taufik Rahman, SpOG       | Spesialis Kandungan | PT        |
|           | 4                       | dr. Eko Budiono, Sp.PD        | Spesialis peny.     | PT        |
|           |                         |                               | dalam               |           |

*Tabel 2. 1 Ketenaga Kerjaan*

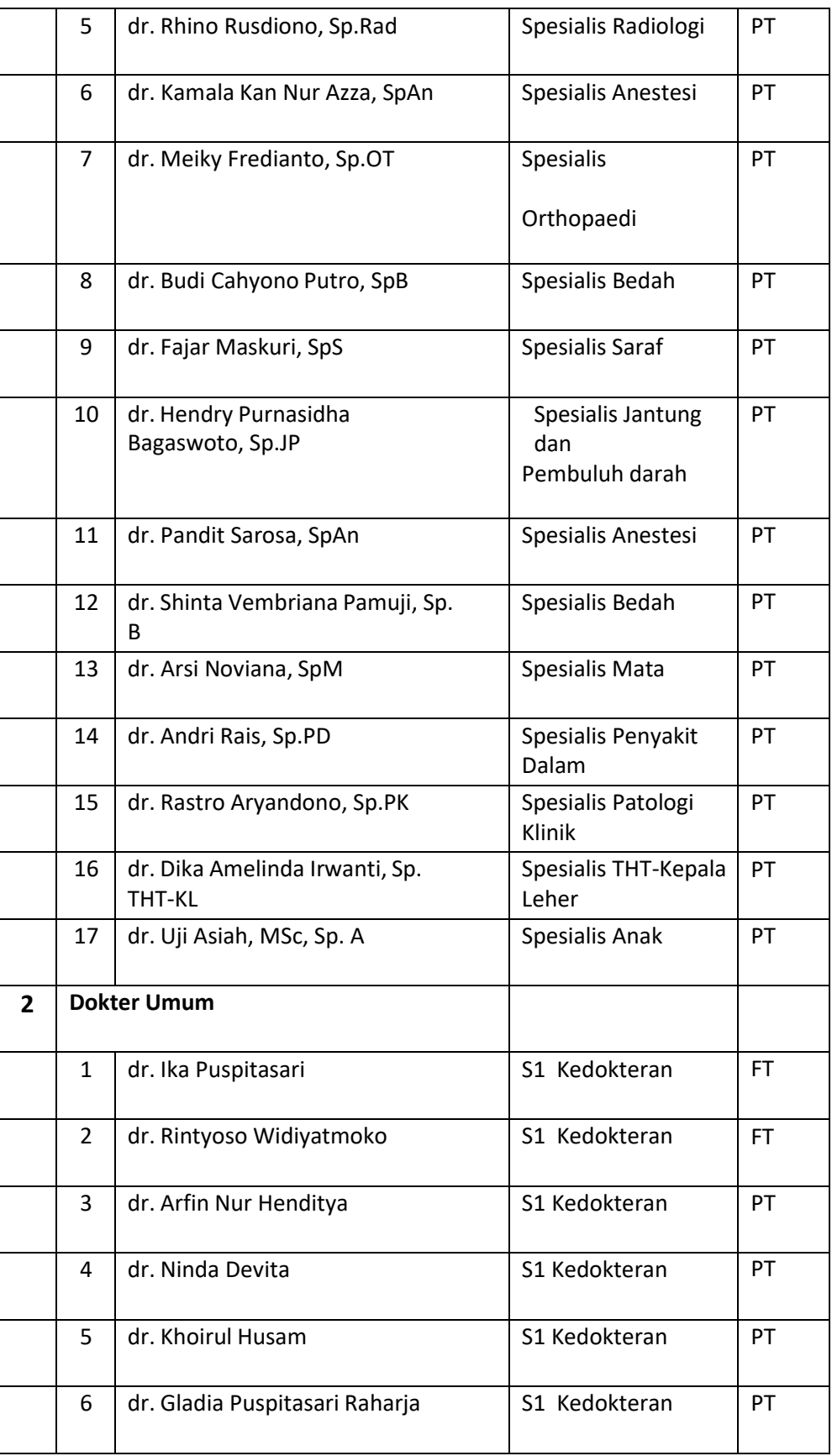

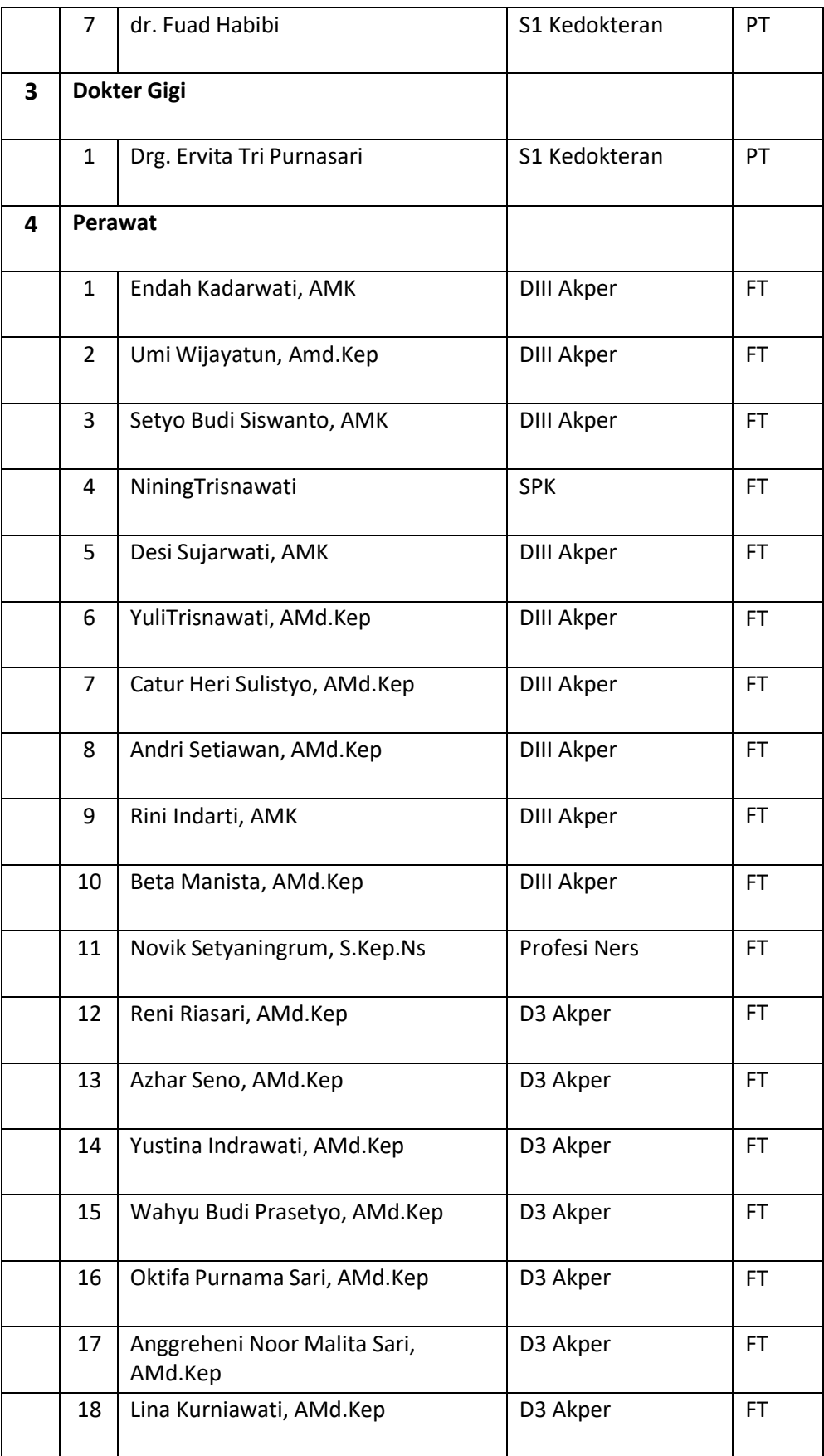

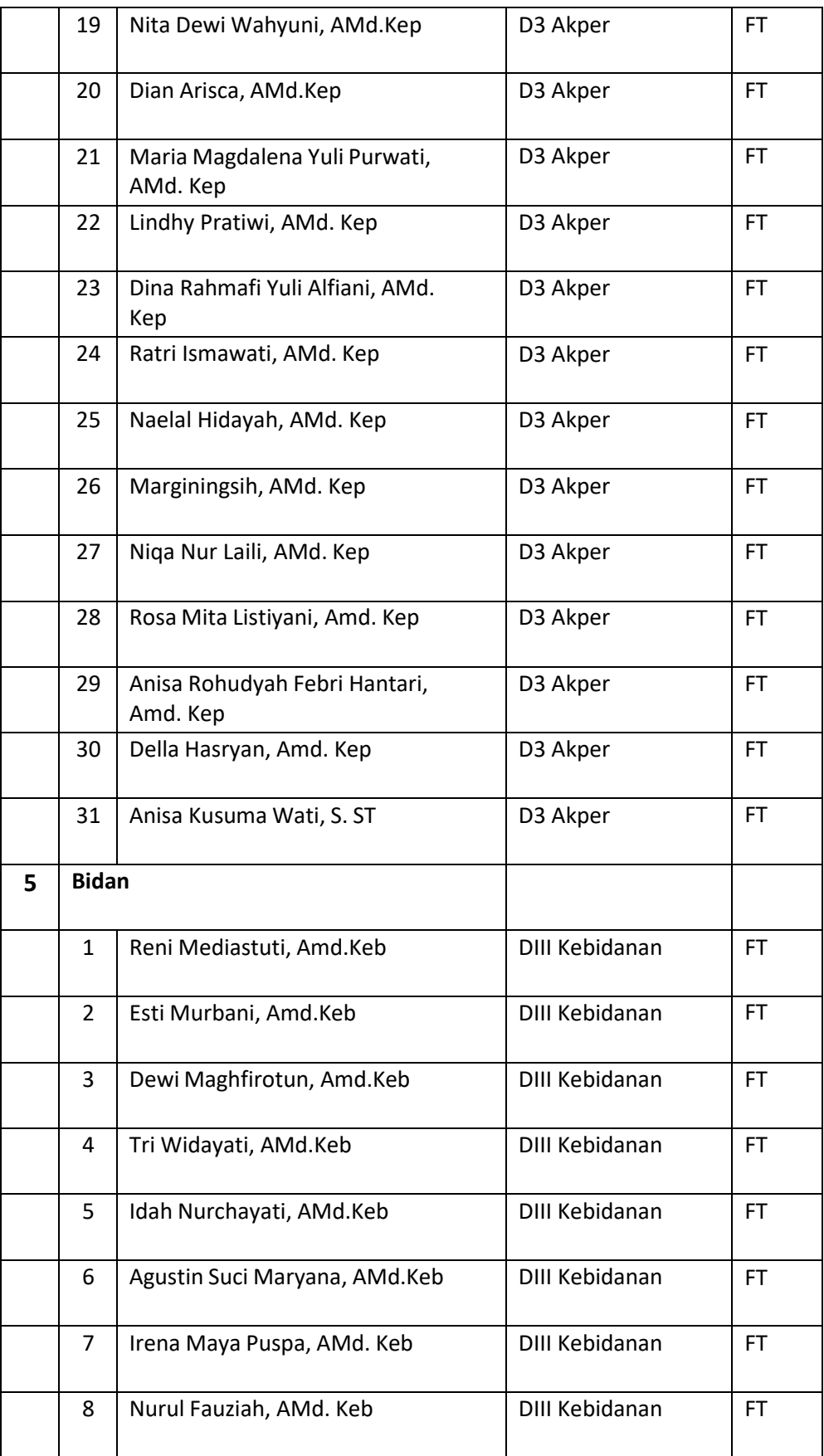

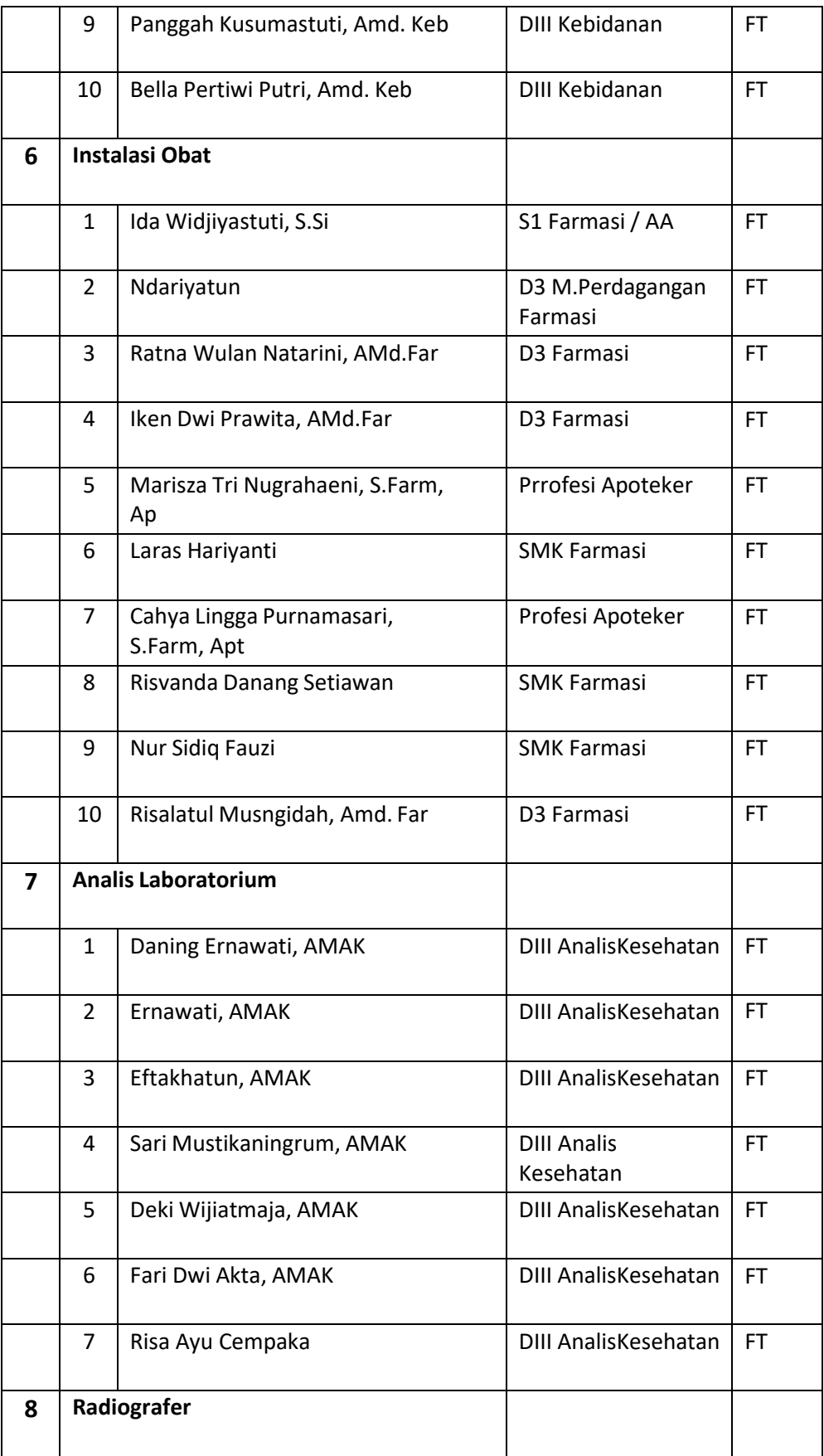

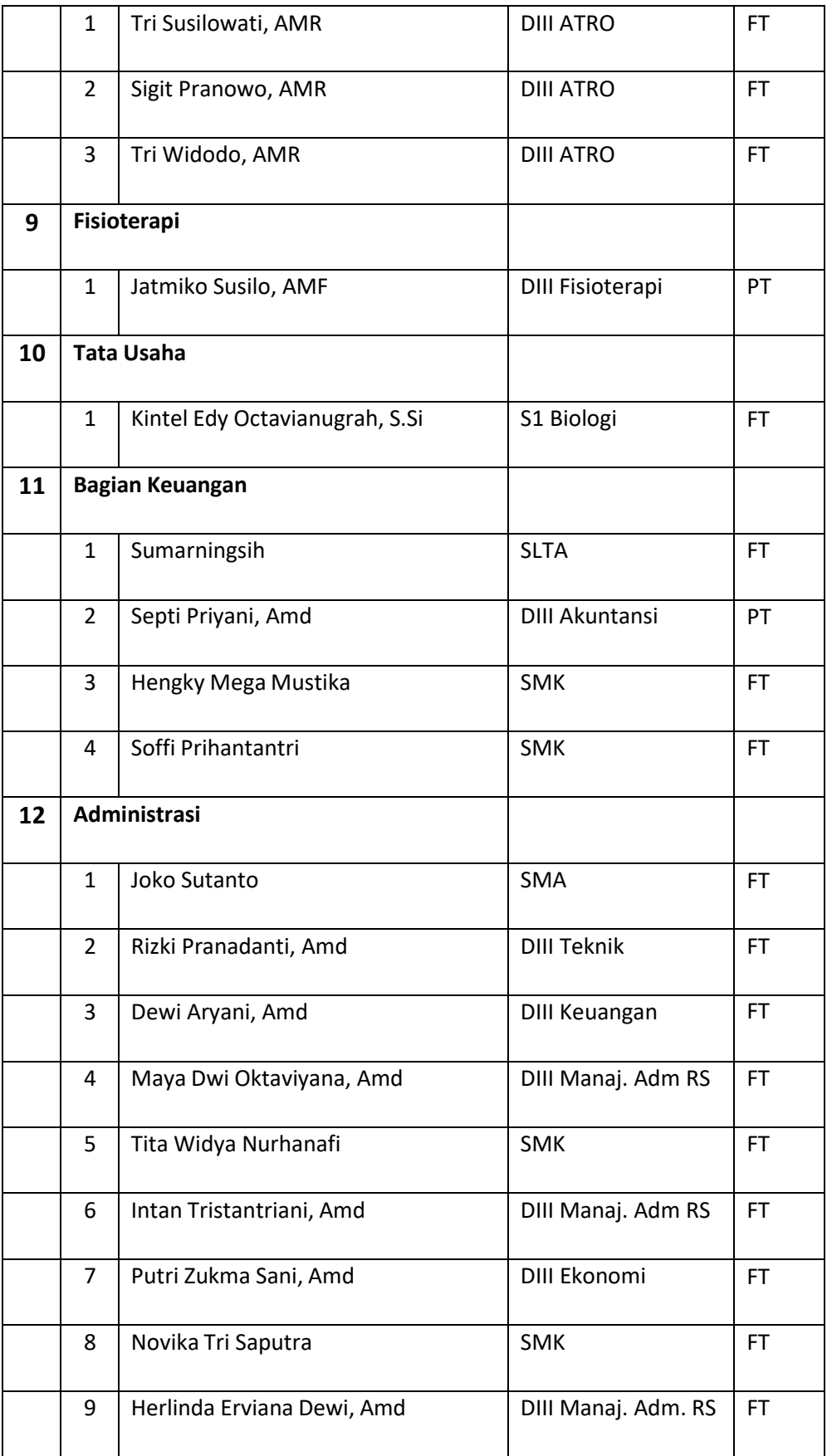

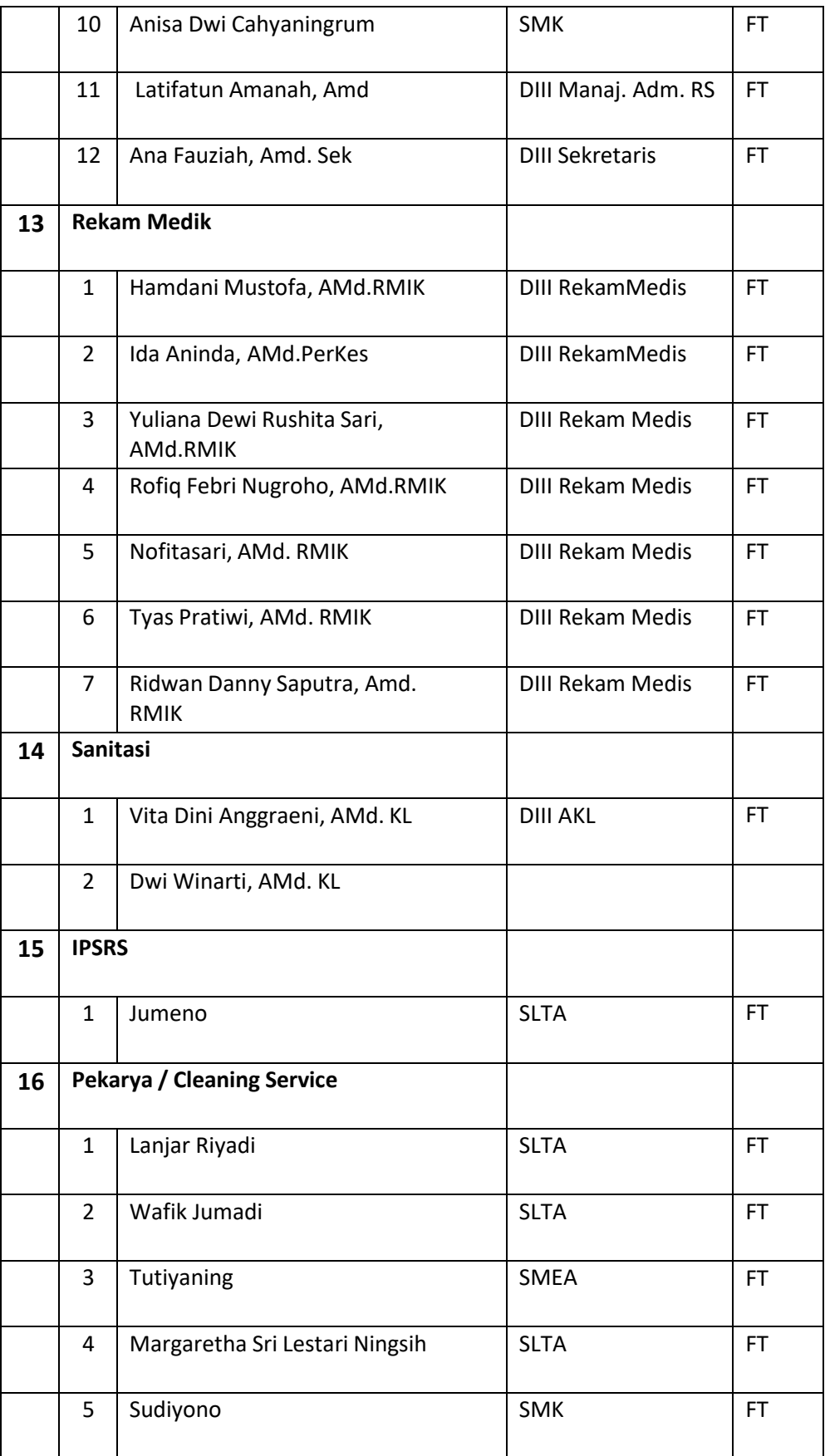

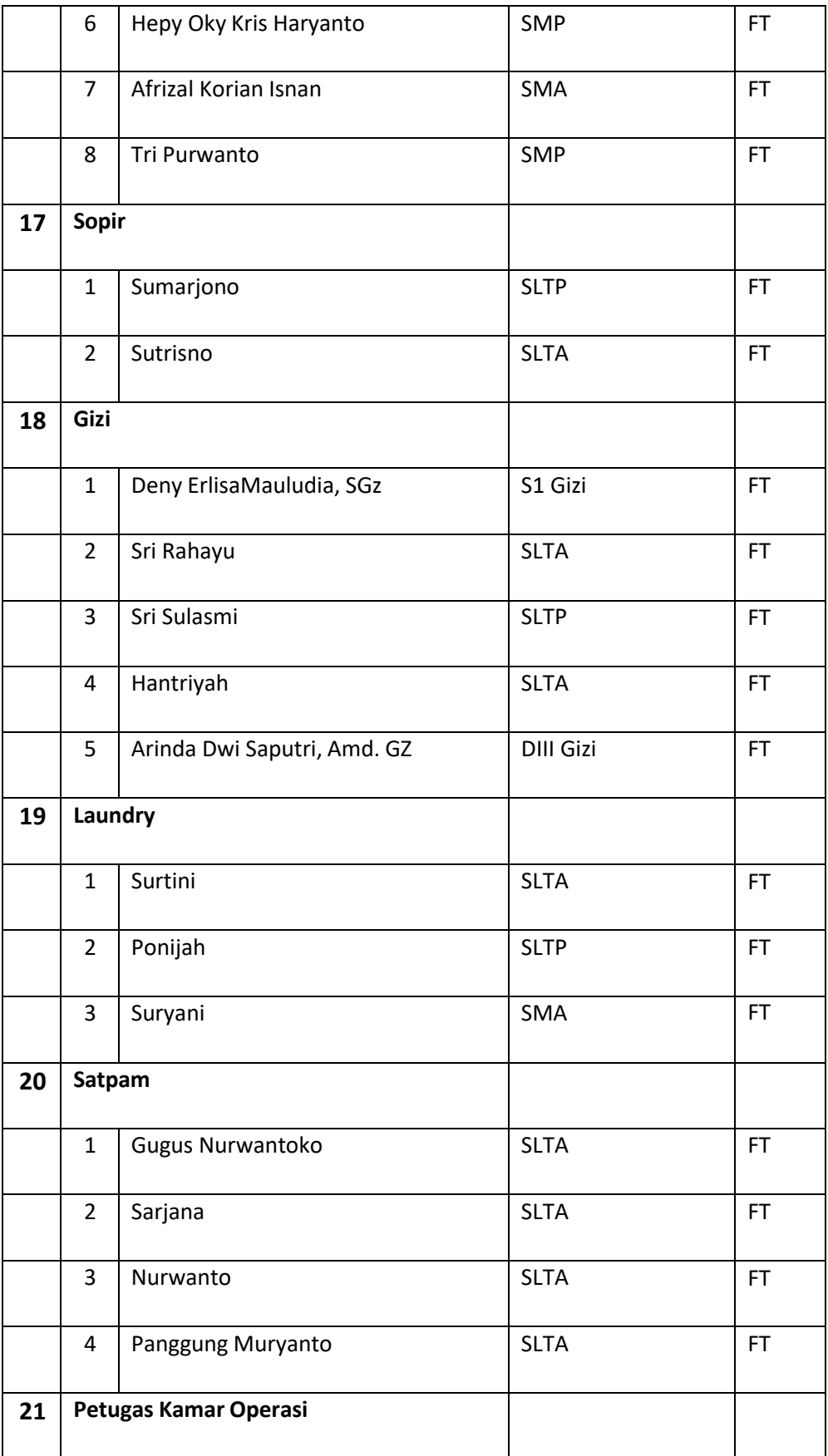

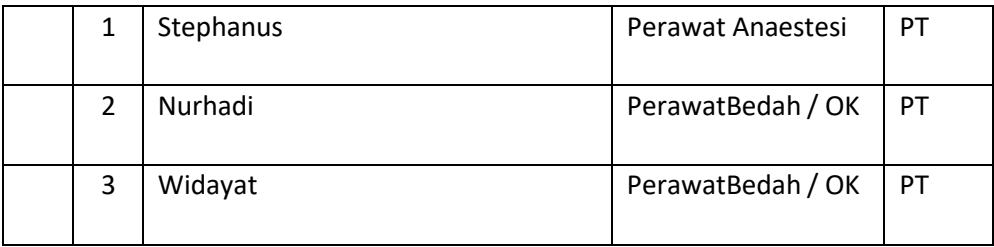

## <span id="page-25-0"></span>2. Sumber Daya Fisik

Sumber daya fisik RSU Paramedika Dapat dilihat pada Tabel 2.2.

<span id="page-25-1"></span>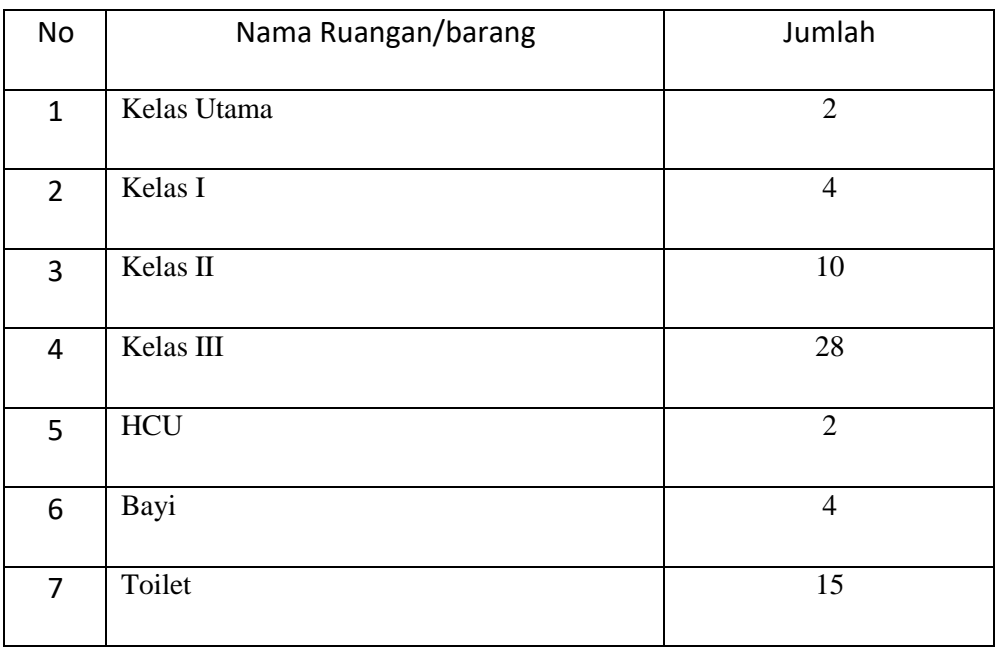

#### *Tabel 2. 2 Sumber Daya Fisik*

### **D. Proses Bisnis Saat Ini**

Proses Bisnis yang terjadi pada RSU Mitra Paramedika dapat dapat dilihat pada gambar 2.2.

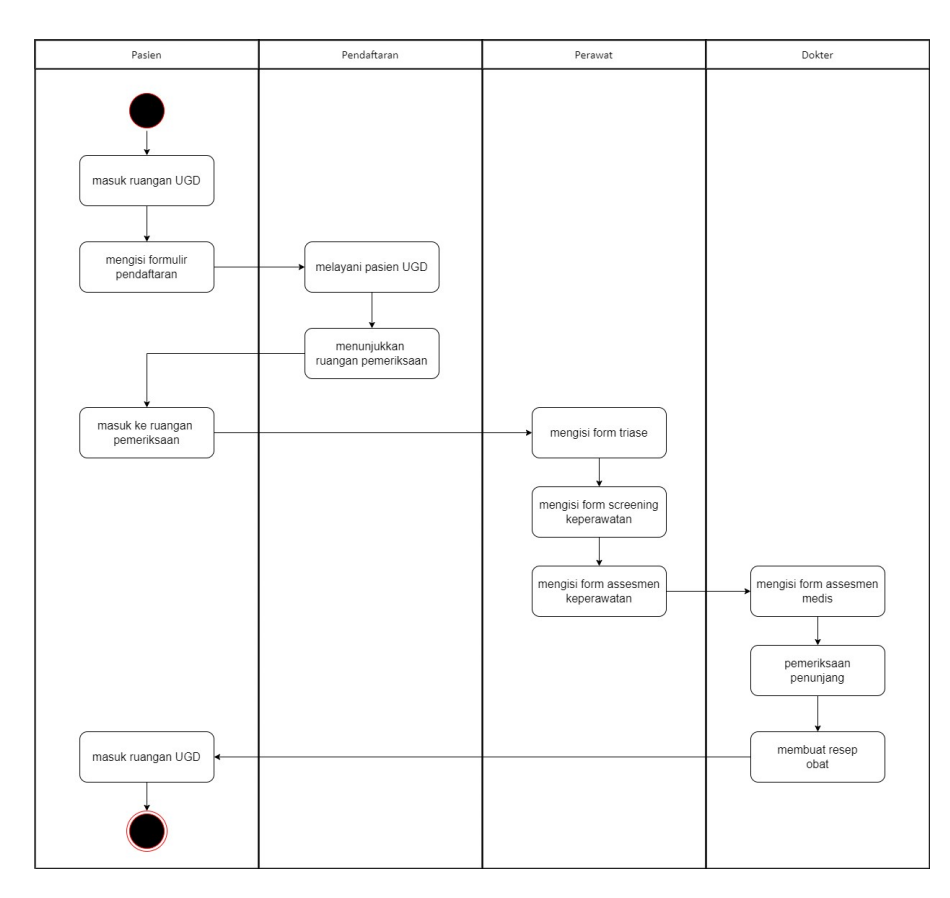

<span id="page-26-0"></span>*Gambar 2. 2 Proses Bisnis RSU Mitra Paramedika*

### **BAB III**

### **Tahapan Kegiatan Praktik Magang**

#### <span id="page-27-1"></span><span id="page-27-0"></span>**A. Lokasi Praktik Magang**

Pelaksanaan praktik magang bertempat pada RSU MITRA PERAMEDIKA berlokasi di jl. Raya Ngemplak Kemasan Widodomartani Ngemplak Sleman Daerah Istimewa Yogyakarta. Nomor telepon yang dapat digunakan untuk menghubungi perusahaan RSU MITRA PARAMEDIKA adalah 0274 4461098.

### <span id="page-27-2"></span>**B. Rencana Observasi**

Pelaksanaan observasi tempat magang dilaksanakan pada tanggal 27 Maret 2023 untuk mendapatkan gambaran mengenai profil RSU Mitra Paramedika, jobdesk penulis dan jam kerja. Observasi mengenai pengenalan RSU Mitra Paramedika dan detail pekerjaan yang diberikan selama praktek magang berlangsung.

### <span id="page-28-0"></span>**C. Rancangan Jadwal Kegiatan Magang**

Rencana kegiatan yang akan dilaksanakan pada tangggal 27 Maret – 27 Juni

2023 dapat dilihat pada tabel 3. 1.

<span id="page-28-1"></span>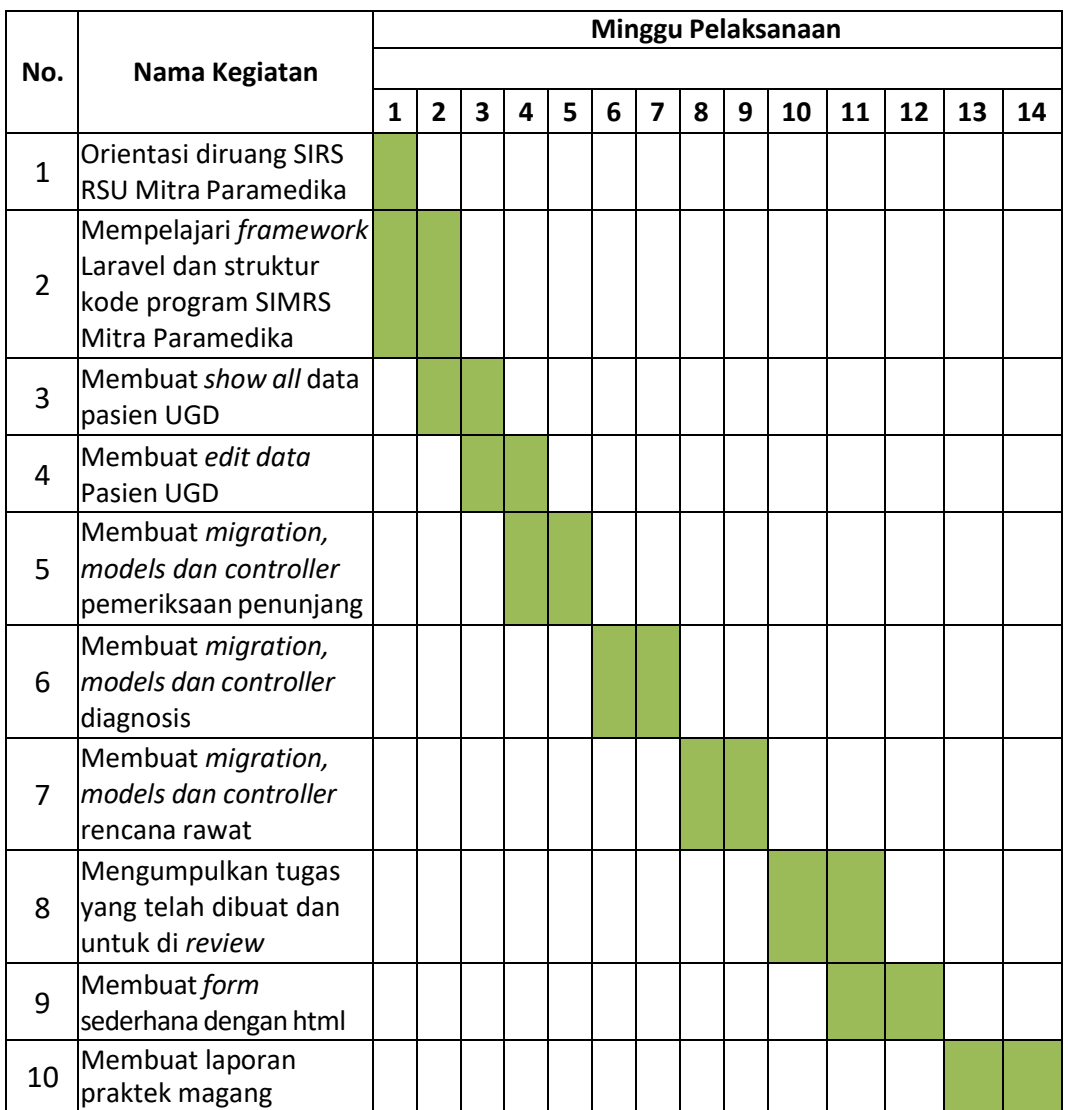

*Tabel 3. 1 Tabel Rencana Jadwal kegiatan Praktik Magang*

### **BAB IV**

### **Hasil Pelaksanaan Praktik Magang**

### <span id="page-29-1"></span><span id="page-29-0"></span>**A. Hasil Observasi Magang**

### <span id="page-29-2"></span>**1. Proses Bisnis**

Proses bisnis yang terjadi selama praktik magang dapat dilihat pada gambar

4.1.

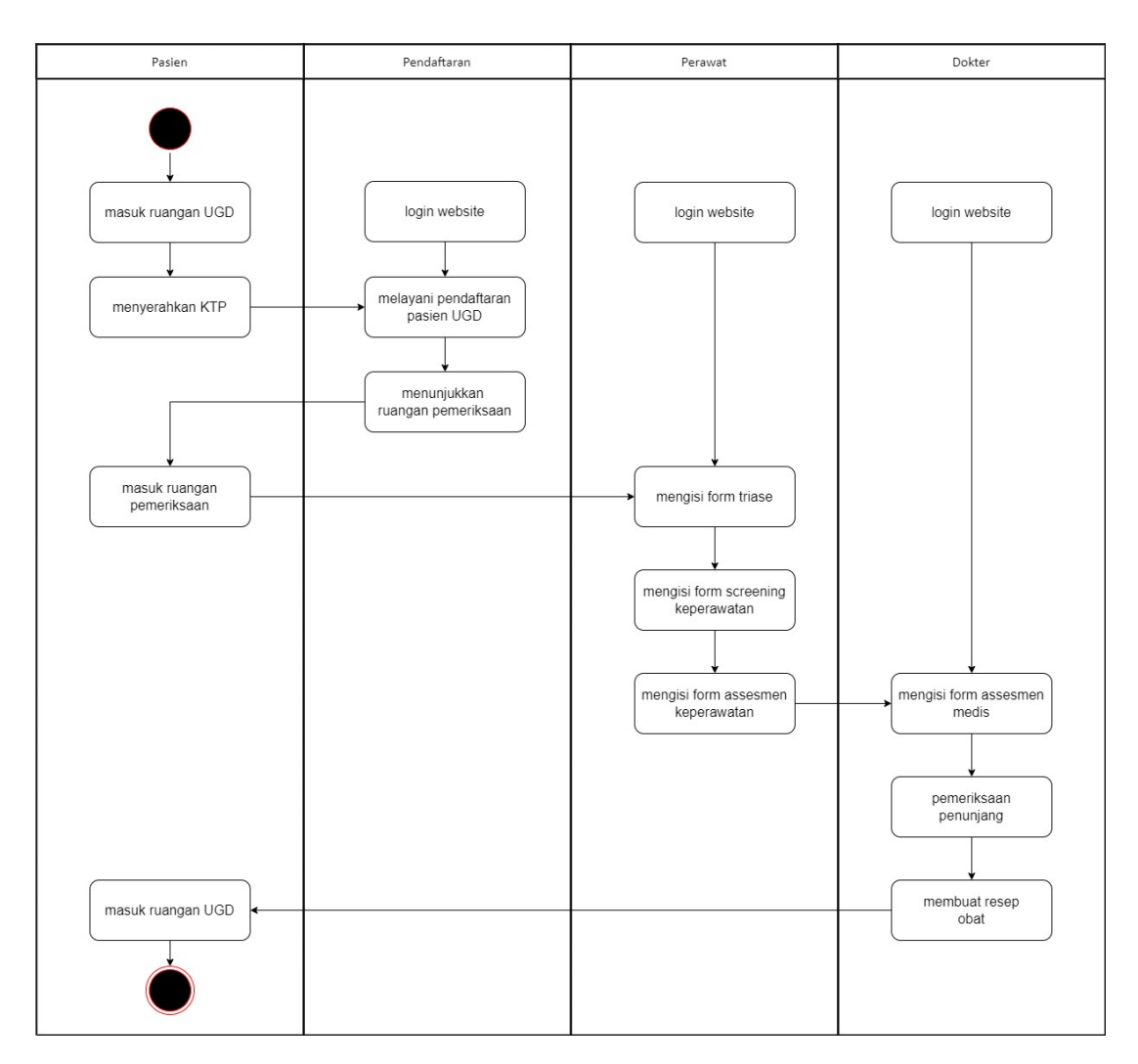

<span id="page-29-3"></span>*Gambar 4. 1 Proses Bisnis Praktik Magang*

Pada Gambar 4. 1 menggambarkan proses bisnis yang dibuat terpisah untuk memudahkan dalam memahami, dalam proses bisnis ini merupakan tambahan dari proses bisnis RSU Mitra Paramedika setelah ada praktik magang, sehingga tanpa merubah keseluruhan proses bisnis yang ada namun menambahkan subyek pada proses bisnis sebelumnya.

#### <span id="page-30-0"></span>**2. Rincian Pekerjaan**

Rincian pekerjaan penulis yang dilaksanakan pada praktik magang sebagai *back-end developer*, berikut merupakan penjelasan rincian pekerjaan penulis selama praktik magang :

- **a.** Orientasi diruang SIRS RSU Mitra Paramedika
- **b.** Mempelajari *framework* Laravel dan struktur kode program SIMRS Mitra Paramedika
- **c.** Membuat show all data pasien UGD
- **d.** Membuat edit data Pasien UGD
- **e.** Membuat *migration, models* dan *controller* pemeriksaan penunjang
- **f.** Membuat *migration, models* dan *controller* diagnosis
- **g.** Membuat *migration, models* dan *controller* rencana rawat
- *h.* Mengumpulkan tugas yang telah di buat dan untuk di *review*
- **i.** Membuat form sederhana dengan html

#### <span id="page-31-0"></span>**B. Pembahasan Magang**

#### <span id="page-31-1"></span>**1. Problem yang ditemukan di tempat magang sebagai topik praktik magang**

Praktik magang memiliki beberapa masalah yang ditemukan di tempat magang, masalah dalam pengerjaan *back-end*. Rincian problem yang ditemukan di tempat praktik magang sebagai berikut:

- 1) Mempelajari dan memahami kode program yang sudah dibuat
- 2) Mempelajari alur program yang sudah dibuat
- 3) Mempelajari penggunaan framework laravel

#### <span id="page-31-2"></span>**2. Analisis terhadap hasil observasi**

Hasil observasi yang diperoleh penulis mengetahui bahasa pemrograman, framework yang digunakan, dan jadwal pelaksanaan praktik magang, praktik magang di RSU Mitra Paramedika dilaksanakan selama 3 bulan yaitu 27 maret – 27 juni 2023 dengan jam kerja 7 (tujuh) jam dari 08.00 - 15.00 WIB selama 6 (enam) hari. Pelaksanaan secara *work from office*. Rincian mengenai pekerjaan back-end web developer yaitu: mempelajari pengembangan teknologi pengembangan web serta mengimplementasikannya dalam penambahan UGD dalam website yang telah dibuat.

### <span id="page-32-0"></span>**3. Capaian magang**

Capaian magang berdasarkan pekerjaan sebagai back-end developer.

### **a. Orientasi Diruang SIRS RSU Mitra Paramedika**

Orientasi yang dilakukan pada hari pertama berguna untuk mengenal dan mengetahui tentang struktur organisasi RSU Mitra Paramedika dan mengetahui jobdesk apa yang akan di berikan kepad peserta magang

### **b. Mempelajari framework Laravel dan struktur kodingan SIMRS Mitra**

### **Paramedika**

Mempelajari framework Laravel berguna sebagai bentuk pemahaman struktur kode dalam Laravel yang akan dibuat dalam kegiatan magang yang dijalani.

### **c. Membuatshow all data pasien UGD**

a) Router

Pembuatan router pada kode program SIMRS UGD digunakan menentukan arah untuk menampilkan semua data pasien. Hasil pencapaian pengerjaan terdapat pada Gambar 4.2.

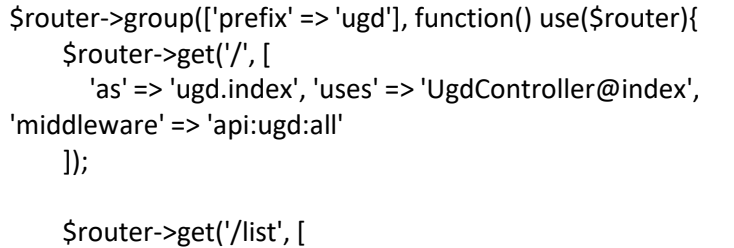

```
'as' => 'ugd.list', 'uses' => 'UgdController@list', 'middleware'
=> 'api:pasien:store'
    ]:
    $router->get('/show', [
      'as' => 'ugd.show', 'uses' => 'UgdController@show',
'middleware' => 'api:ugd:show'
    ]);
    $router->post('/', [
      'as' => 'ugd.store', 'uses' => 'UgdController@store',
'middleware' => 'api:ugd:store'
    ]);
    $router->delete('/', [
      'as' => 'ugd.destroy', 'uses' => 'UgdController@destroy',
'middleware' => 'api:ugd:destroy'
    ]);
    $router->patch('/', [
      'as' => 'ugd.update', 'uses' => 'UgdController@update',
'middleware' => 'api:ugd:update'
    ]);
  });
```
*Gambar 4. 2 Router Show All Data*

### <span id="page-33-0"></span>*b) Controller*

Pembuatan *controller* pada kodingan SIMRS UGD digunakan

merspon sebuah request untuk menampilkan semua data pasien.

Hasil pencapaian pengerjaan terdapat pada Gambar 4.3.

public function show(Request \$request) {

\$ugd = \$this->getData(\$request);

if (\$ugd == null) return \$this->errorResponseFormatter(\$this- >httpCode['StatusUnprocessableEntity'], "Data Not Found");

return \$this->responseFormatter(\$this->httpCode['StatusOK'], \$this->httpMessage['StatusOK'], \$ugd);

*Gambar 4. 3 Controller Show All Data* }

#### <span id="page-34-0"></span>**d. Membuat Edit Data Pasien UGD**

#### **a) Router**

Pembuatan router pada kodingan SIMRS UGD digunakan menentukan arah untuk menampilkan semua data pasien. Hasil pencapaian pengerjaan terdapat pada Gambar 4.4.

```
$router->patch('/', [
      'as' => 'ugd.update', 'uses' => 'UgdController@update',
'middleware' => 'api:ugd:update'
    ]);
```
*ambar 4. 4 Router Edit All Data*

<span id="page-34-1"></span>*b) Controller*

Pembuatan *controller* pada kodingan SIMRS UGD digunakan

merspon sebuah request untuk mengedit semua data pasien yang di

perlukan. Hasil pencapaian pengerjaan terdapat pada Gambar 4.5.

```
public function update(Request $request)
  {
    $ugd = $this->getData($request);
    $this->validate($request, [
      'pas_id' => 'required|exists:pasien,id',
      'pas_td_id' => 'required|exists:pasientd,id',
      'pen_jaw_id' => 'required | exists:penanggungjawab,id',
      'peng_id' => 'required|exists:pengantar,id',
      'bayi_id' => 'required|exists:bbl,id',
      'cara bayar' => 'required|max:255|string',
      'asuransi_id' => 'required|exists:asuransi,id',
      'persetujuan_umum' => 'required|max:255|string',
      'persetujuan_pasien' => 'required|max:255|string',
      'membuat_pernyataan' => 'required|max:255|string',
      'triase' => 'required|exists:triase,id',
      'anamnesis' => 'required|max:255|string',
      'asesmen_awal' => 'required|max:255|string',
```
'screnning' => 'required|max:255|string', 'psikologis' => 'required|max:255|string', 'riwayat\_obat' => 'required|max:255|string', 'pemulangan\_pasien' => 'required|max:255|string', 'rencana\_rawat' => 'required|max:255|string', 'persetujuan\_pasien' => 'required|max:255|string', 'instruksi\_medis' => 'required|max:255|string', 'pemeriksaan\_penunjang' => 'required|max:255|string', 'persetujuan\_tindakan' => 'required|max:255|string', 'terapi' => 'required|max:255|string', 'user\_id' => 'required|integer', ]);

*Gambar 4. 5 Controller Edit All Data*

#### <span id="page-35-0"></span>**e. Membuat** *migration, models dan controller* **pemeriksaan penunjang**

*a) Migration*

Pembuatan *migration* digunakan membuat *database*

pemeriksaan penunjang. Hasil pencapaian pengerjaan terdapat

<span id="page-35-1"></span>pada Tabel 4.1. dan Gambar 4.2.

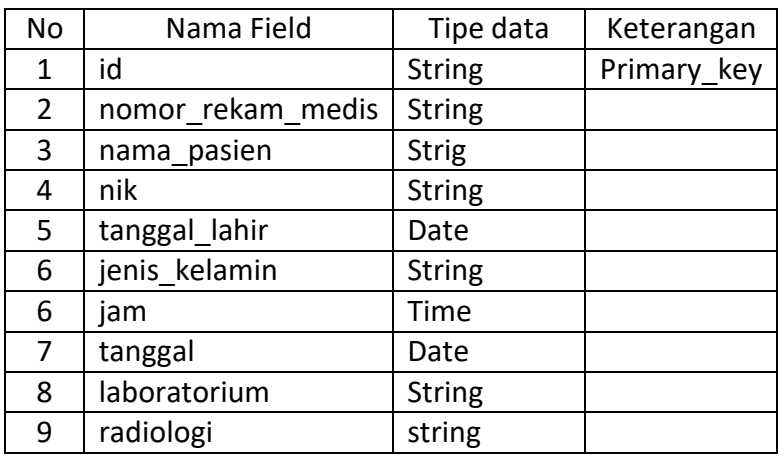

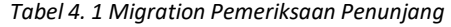

<?php

use Illuminate\Database\Migrations\Migration; use Illuminate\Database\Schema\Blueprint; use Illuminate\Support\Facades\Schema;

```
return new class extends Migration
{
  /**
  * Run the migrations.
   *
  * @return void
  */
  public function up()
  {
    Schema::create('pemeriksaanpenunjang', function (Blueprint
$table) {
      $table->string('id', 36)->primary();
      $table->string('nomor_rekam_medis');
      $table->string('nama_pasien');
      $table->string('nik');
      $table->date('tanggal_lahir');
      $table->string('jenis_kelamin');
      $table->time('jam');
      $table->date('tanggal');
      $table->string('laboratorium');
      $table->string('radiologi');
      $table->bigInteger('user_id')->index();
      $table->timestamps();
      $table->softDeletes();
      $table->foreign('laboratorium')->references('id')-
>on('laboratorium');
      $table->foreign('radiologi')->references('id')->on('radiologi');
    });
  }
  /**
  * Reverse the migrations.
   *
   * @return void
  */
  public function down()
  {
    Schema::dropIfExists('pemeriksaanpenunjang');
  }
};
```
*Tabel 4 1 Migration Pemeriksaan Penunjang*

### *b) Models*

*Models* berguna untuk menghubungkan dengan *database*

yang akan digunakan. Hasil pengerjaan terdapat pada Gambar 4.6.

```
<?php
namespace App\Models;
use Illuminate\Database\Eloquent\Model;
use Illuminate\Database\Eloquent\SoftDeletes;
use App\Traits\Uuids;
use Illuminate\Database\Eloquent\Factories\HasFactory;
class PemeriksaanPenunjang extends Model
{
  use Uuids, SoftDeletes, HasFactory;
  protected $table = "pemeriksaanpenunjang";
  protected $guarded = [];
  public function laboratorium()
  {
    return $this->belongsTo(Laboratorium::class, 'laboratorium');
  }
  public function radiologi()
  {
    return $this->belongsTo(Radiologi::class, 'radiologi');
  }
}
```
<span id="page-37-0"></span>*Gambar 4. 6 Models Pemeriksaan Penunjang*

*c) Controller*

*Controller* digunakan merespon sebuah request untuk melakukan fungsi yang di perlukan. Hasil pencapaian pengerjaan terdapat pada Gambar 4.7.

```
<?php
namespace App\Http\Controllers;
use Illuminate\Http\Request;
use App\Http\Helper;
use App\Models\PemeriksaanPenunjang;
use App\Models\Triase;
use Carbon\Carbon;
class PemeriksaanpenunjangController extends Controller
{
  use Helper;
  public function index()
  {
    return $this->responseFormatter($this->httpCode['StatusOK'],
$this->httpMessage['StatusOK'], PemeriksaanPenunjang::all());
 }
  public function store(Request $request)
  {
    $this->validate($request, [
      'nomor_rekam_medis' => 'required|string|max:255',
      'nama_pasien' => 'required|string|max:255',
      'nik' => 'required|string|max:255',
      'tanggal_lahir' => 'required|date',
      'jenis_kelamin' => 'required|string|max:255',
      //'jam' => 'required|string|max:255',
      'tanggal' => 'required|string|max:255',
      'laboratorium' => 'required|exists:laboratorium,id',
      'radiologi' => 'required|exists:radiologi,id',
      'user_id' => 'required|integer',
    ]//jam otomatis
    $time = Carbon::parse($request->jam);
    // tanggal PemeriksaanPenunjang
    $request->merge(['tanggal' => Carbon::now('Asia/Jakarta')-
>format('Y-m-d')]);
```

```
$pemeriksaanpenunjang = PemeriksaanPenunjang::create([
      'nomor_rekam_medis' => $request->nomor_rekam_medis,
      'nama_pasien' => $request->nama_pasien,
      'nik' => $request->nik,
      'tanggal lahir' => $request->tanggal lahir,
      'jenis_kelamin' => $request->jenis_kelamin,
      'jam' => $time->toTimeString(),
      'tanggal' => $request->tanggal,
      'laboratorium' => $request->laboratorium,
      'radiologi' => $request->radiologi,
      'user_id' => $request->user_id,
    ]);
    return $this->responseFormatter($this-
>httpCode['StatusCreated'], $this->httpMessage['StatusCreated'],
$pemeriksaanpenunjang);
 }
  public function destroy(Request $request)
 {
    $pemeriksaanpenunjang = $this->getData($request);
    if ($pemeriksaanpenunjang == null) return $this-
>errorResponseFormatter($this-
>httpCode['StatusUnprocessableEntity'], "Data Not Found");
    $pemeriksaanpenunjang->delete();
    return $this->responseFormatter($this->httpCode['StatusOK'],
$this->httpMessage['StatusOK'], ["deleted_at" =>
$pemeriksaanpenunjang->deleted_at]);
 }
  public function show(Request $request)
 {
    $pemeriksaanpenunjang = $this->getData($request);
    if ($pemeriksaanpenunjang == null) return $this-
>errorResponseFormatter($this-
>httpCode['StatusUnprocessableEntity'], "Data Not Found");
    return $this->responseFormatter($this->httpCode['StatusOK'],
$this->httpMessage['StatusOK'], $pemeriksaanpenunjang);
 }
  public function update(Request $request)
  {
    $pemeriksaanpenunjang = $this->getData($request);
    $this->validate($request, [
```

```
'nomor_rekam_medis' => 'required|string|max:255',
      'nama_pasien' => 'required|string|max:255',
      'nik' => 'required|string|max:255',
      'tanggal_lahir' => 'required|string|max:255',
      'jenis_kelamin' => 'required|string|max:255',
      'jam' => 'required|string|max:255',
      'tanggal' => 'required|string|max:255',
      'laboratorium' => 'required|exists:laboratorium,id',
      'radiologi' => 'required|exists:radiologi,id',
      'user_id' => 'required|integer',
    ]if ($pemeriksaanpenunjang == null) return $this-
>errorResponseFormatter($this-
>httpCode['StatusUnprocessableEntity'], "Data Not Found");
    //jam otomatis
    $time = Carbon::parse($request->jam);
    // tanggal Triase
    $request->merge(['tanggal' => Carbon::now('Asia/Jakarta')-
>format('Y-m-d')]);
    $pemeriksaanpenunjang->update([
      'nomor_rekam_medis' => $request->nomor_rekam_medis,
      'nama_pasien' => $request->nama_pasien,
      'nik' => $request->nik,
      'tanggal_lahir' => $request->tanggal_lahir,
      'jenis kelamin' => $request->jenis kelamin,
      'jam' => $time->toTimeString(),
      'tanggal' => $request->tanggal,
      'laboratorium' => $request->laboratorium,
      'radiologi' => $request->radiologi,
      'user_id' => $request->user_id,
    ]);
    $pemeriksaanpenunjang->save();
    return $this->responseFormatter($this->httpCode['StatusOK'],
$this->httpMessage['StatusOK'], $pemeriksaanpenunjang);
 }
  protected function getData($request)
  {
    $this->validate($request, [
      'id' => 'required|uuid',
    ]);
    $pemeriksaanpenunjang =
PemeriksaanPenunjang::find($request->id);
```

```
if ($pemeriksaanpenunjang == null) return null;
return $pemeriksaanpenunjang;
```
*Gambar 4. 7 Controller Pemeriksaan Penunjang*

#### <span id="page-41-0"></span>**f. Membuat** *migration, models* **dan** *controller* **diagnosis**

*a) Migration*

} }

Pembuatan *migration* digunakan untuk membuat *database* diagnosis. Hasil pencapaian pengerjaan terdapat pada Tabel 4.2 dan Gambar 4.8.

*Tabel 4. 2 Migration Diagnosis*

<span id="page-41-1"></span>

| No | Nama Field        | Tipe data     | Keterangan  |
|----|-------------------|---------------|-------------|
|    | id                | <b>String</b> | Primary key |
|    | diagnosis masuk   | <b>String</b> |             |
| 3  | diagnosis_banding | string        |             |

```
<?php
use Illuminate\Database\Migrations\Migration;
use Illuminate\Database\Schema\Blueprint;
use Illuminate\Support\Facades\Schema;
a
return new class extends Migration
{
 /**
  * Run the migrations.
   *
  * @return void
  */
  public function up()
  {
    Schema::create('diagnosis', function (Blueprint $table) {
      $table->string('id', 36)->primary();
      $table->string('diagnosis_awal');
```

```
$table->string('diagnosis_kerja');
       $table->integer('user_id')->index();
       $table->timestamps();
       $table->softDeletes();
    });
  }
  /**
   * Reverse the migrations.
   *
  * @return void
   */
  public function down()
  {
    Schema::dropIfExists('diagnosis');
  }
};
```
*Gambar 4. 8 Migration Diagnosis*

### <span id="page-42-0"></span>*b) Models*

*Models* berguna untuk menghubungkan dengan *database*

yang akan digunakan. Hasil pengerjaan terdapat pada Gambar 4.9.

```
<?php
namespace App\Models;
use Illuminate\Database\Eloquent\Model;
use Illuminate\Database\Eloquent\SoftDeletes;
use App\Traits\Uuids;
use Illuminate\Database\Eloquent\Factories\HasFactory;
class Diagnosis extends Model
{
  use Uuids, SoftDeletes, HasFactory;
  protected $table = "diagnosis";
  protected $guarded = [];
}
```
<span id="page-42-1"></span>*Gambar 4. 9 Models Diagnosis*

*c) Controller*

*Controller* digunakan merespon sebuah request untuk melakukan fungsi yang di perlukan. Hasil pencapaian pengerjaan terdapat pada Gambar 4.10.

```
<?php
namespace App\Http\Controllers;
use Illuminate\Http\Request;
use App\Http\Helper;
use App\Models\Diagnosis;
use App\Models\Triase;
use Carbon\Carbon;
class DiagnosisController extends Controller
{
  use Helper;
  public function index()
  {
    return $this->responseFormatter($this->httpCode['StatusOK'],
$this->httpMessage['StatusOK'], Diagnosis::all());
 }
  public function store(Request $request)
  {
    $this->validate($request, [
      'diagnosis_masuk' => 'required|string|max:255',
      'diagnosis_banding' => 'required|string|max:255',
      'user_id' => 'required|integer',
    ]);
    $diagnosis = Diagnosis::create([
      'diagnosis_masuk' => $request->diagnosis_masuk,
      'diagnosis_banding' => $request->diagnosis_banding,
      'user_id' => $request->user_id,
    ]);
    return $this->responseFormatter($this-
>httpCode['StatusCreated'], $this->httpMessage['StatusCreated'],
$diagnosis);
  }
  public function destroy(Request $request)
```

```
{
    $diagnosis = $this->getData($request);
    if ($diagnosis == null) return $this-
>errorResponseFormatter($this-
>httpCode['StatusUnprocessableEntity'], "Data Not Found");
    $diagnosis->delete();
    return $this->responseFormatter($this->httpCode['StatusOK'],
$this->httpMessage['StatusOK'], ["deleted_at" => $diagnosis-
>deleted_at]);
  }
  public function show(Request $request)
  \left\{ \right.$diagnosis = $this->getData($request);
    if ($diagnosis == null) return $this-
>errorResponseFormatter($this-
>httpCode['StatusUnprocessableEntity'], "Data Not Found");
    return $this->responseFormatter($this->httpCode['StatusOK'],
$this->httpMessage['StatusOK'], $diagnosis);
  }
  public function update(Request $request)
  {
    $diagnosis = $this->getData($request);
    $this->validate($request, [
      'diagnosis_masuk' => 'required|string|max:255',
      'diagnosis_banding' => 'required|string|max:255',
      'user id' => 'required|integer',
    ]);
    if ($diagnosis == null) return $this-
>errorResponseFormatter($this-
>httpCode['StatusUnprocessableEntity'], "Data Not Found");
    $diagnosis->update([
      'diagnosis_masuk' => $request->diagnosis_masuk,
      'diagnosis_banding' => $request->diagnosis_banding,
      'user_id' => $request->user_id,
    ]);
    $diagnosis->save();
    return $this->responseFormatter($this->httpCode['StatusOK'],
$this->httpMessage['StatusOK'], $diagnosis);
  }
```

```
protected function getData($request)
  {
    $this->validate($request, [
       'id' => 'required|uuid',
    ]);
    $diagnosis = Diagnosis::find($request->id);
    if ($diagnosis == null) return null;
    return $diagnosis;
  }
}
```
*Gambar 4. 10 Controller Diagnosis*

#### <span id="page-45-0"></span>**g. Membuat** *migration, models* **dan** *controller***rencana rawat**

*a) Migration*

Pembuatan *migration* digunakan membuat *database* pemeriksaan penunjang. Hasil pencapaian pengerjaan terdapat pada Tabel 4.3 dan Gambar 4.11.

<span id="page-45-1"></span>

| No             | Nama Field              | Tipe data     | Keterangan  |
|----------------|-------------------------|---------------|-------------|
| 1              | id                      | <b>String</b> | Primary_key |
| 1              | rencana terapi          | <b>String</b> |             |
| $\overline{2}$ | rencana tindakan        | <b>String</b> |             |
| 3              | rencana_lama hari rawat | Integer       |             |
| 4              | indikasi rawat inap     | <b>String</b> |             |
| 5              | preventif               | <b>String</b> |             |
| 6              | paliatif                | <b>String</b> |             |
| 7              | kuratif                 | <b>String</b> |             |
| 8              | rehabilitatif           | <b>String</b> |             |

*Tabel 4. 3 Migration Rencana Rawat*

<?php

use Illuminate\Database\Migrations\Migration; use Illuminate\Database\Schema\Blueprint;

```
use Illuminate\Support\Facades\Schema;
return new class extends Migration
{
  /**
  * Run the migrations.
   *
   * @return void
  */
  public function up()
  {
    Schema::create('rencanarawat', function (Blueprint $table) {
      $table->string('id', 36)->primary();
      $table->string('rencana_terapi');
      $table->string('rencana_tindakan');
      $table->integer('rencana_lama_hari_rawat');
      $table->string('indikasi_rawat_inap');
      $table->string('preventif');
      $table->string('paliatif');
      $table->string('kuratif');
      $table->string('rehabilitatif');
      $table->bigInteger('user_id')->index();
      $table->timestamps();
      $table->softDeletes();
    });
  }
  /**
  * Reverse the migrations.
   *
  * @return void
  */
  public function down()
  {
    Schema::dropIfExists('rencanarawat');
  }
};
```
<span id="page-46-0"></span>*Gambar 4. 11 Migration Rancana Rawat*

#### *b) Models*

*Models* berguna untuk menghubungkan dengan *database*

yang akan digunakan. Hasil pengerjaan terdapat pada Gambar 4.12.

```
<?php
namespace App\Models;
use Illuminate\Database\Eloquent\Model;
use Illuminate\Database\Eloquent\SoftDeletes;
use App\Traits\Uuids;
use Illuminate\Database\Eloquent\Factories\HasFactory;
class RencanaRawat extends Model
{
  use Uuids, SoftDeletes, HasFactory;
  protected $table = "rencanarawat";
  protected $guarded = [];
}
```
*Gambar 4. 12 Models Rencana Rawat*

<span id="page-47-0"></span>*c) Controller*

*Controller* digunakan merespon sebuah *request* untuk melakukan fungsi yang di perlukan. Hasil pencapaian pengerjaan terdapat pada Gambar 4.12.

<?php namespace App\Http\Controllers; use Illuminate\Http\Request; use App\Http\Helper; use App\Models\RencanaRawat; use App\Models\Triase; use Carbon\Carbon; class RencanaRawatController extends Controller

```
{
  use Helper;
  public function index()
  {
    return $this->responseFormatter($this->httpCode['StatusOK'],
$this->httpMessage['StatusOK'], RencanaRawat::all());
  }
  public function store(Request $request)
  {
    $this->validate($request, [
      'rencana_terapi' => 'required|string|max:255',
      'rencana_tindakan' => 'required|string|max:255',
      'rencana_lama_hari_rawat' => 'required|integer',
      'indikasi_rawat_inap' => 'required|string|max:255',
      'preventif' => 'required|string|max:255',
      'paliatif' => 'required|string|max:255',
      'kuratif' => 'required|string|max:255',
      'rehabilitatif' => 'required|string|max:255',
      'user_id' => 'required|integer',
    ]);
    $rencanarawat = RencanaRawat::create([
      'rencana_terapi' => $request->rencana_terapi,
      'rencana_tindakan' => $request->rencana_tindakan,
      'rencana_lama_hari_rawat' => $request-
>rencana_lama_hari_rawat,
      'indikasi rawat inap' => $request->indikasi rawat inap,
      'preventif' => $request->preventif,
      'paliatif' => $request->paliatif,
      'kuratif' => $request->kuratif,
      'rehabilitatif' => $request->rehabilitatif,
      'user_id' => $request->user_id,
    ]);
    return $this->responseFormatter($this-
>httpCode['StatusCreated'], $this->httpMessage['StatusCreated'],
$rencanarawat);
 }
  public function destroy(Request $request)
  {
    $rencanarawat = $this->getData($request);
    if ($rencanarawat == null) return $this-
>errorResponseFormatter($this-
>httpCode['StatusUnprocessableEntity'], "Data Not Found");
```

```
$rencanarawat->delete();
    return $this->responseFormatter($this->httpCode['StatusOK'],
$this->httpMessage['StatusOK'], ["deleted_at" => $rencanarawat-
>deleted_at]);
 }
  public function show(Request $request)
  {
    $rencanarawat = $this->getData($request);
    if ($rencanarawat == null) return $this-
>errorResponseFormatter($this-
>httpCode['StatusUnprocessableEntity'], "Data Not Found");
    return $this->responseFormatter($this->httpCode['StatusOK'],
$this->httpMessage['StatusOK'], $rencanarawat);
  }
  public function update(Request $request)
  \left\{ \right.$rencanarawat = $this->getData($request);
    $this->validate($request, [
      'rencana_terapi' => 'required|string|max:255',
      'rencana_tindakan' => 'required|string|max:255',
      'rencana_lama_hari_rawat' => 'required|integer',
      'indikasi rawat inap' => 'required|string|max:255',
      'preventif' => 'required|string|max:255',
      'paliatif' => 'required|string|max:255',
      'kuratif' => 'required|string|max:255',
      'rehabilitatif' => 'required|string|max:255',
      'user_id' => 'required|integer',
    ]);
    if ($rencanarawat == null) return $this-
>errorResponseFormatter($this-
>httpCode['StatusUnprocessableEntity'], "Data Not Found");
    $rencanarawat->update([
      'rencana_terapi' => $request->rencana_terapi,
      'rencana_tindakan' => $request->rencana_tindakan,
      'rencana_lama_hari_rawat' => $request-
>rencana_lama_hari_rawat,
      'indikasi_rawat_inap' => $request->indikasi_rawat_inap,
      'preventif' => $request->preventif,
      'paliatif' => $request->paliatif,
```

```
'kuratif' => $request->kuratif,
```

```
'rehabilitatif' => $request->rehabilitatif,
      'user_id' => $request->user_id,
    ]);
    $rencanarawat->save();
    return $this->responseFormatter($this->httpCode['StatusOK'],
$this->httpMessage['StatusOK'], $rencanarawat);
  }
  protected function getData($request)
  {
    $this->validate($request, [
      'id' => 'required|uuid',
    ]);
    $rencanarawat = RencanaRawat::find($request->id);
    if ($rencanarawat == null) return null;
    return $rencanarawat;
  }
}
```
*Gambar 4. 13 Controller Rencana Rawat*

### <span id="page-50-0"></span>*h.* **Mengumpulkan tugas yang telah di buat dan untuk di** *review*

Mengumpulkan tugas di gitlab berguna untuk mengecek apakah kode program yang telah dibuat sudah benar atau belum untuk di *review* oleh ketua programmer RSU Mitra Paramedika. Hasil capaian magang dapat dilihat pada Gambar 4.17.

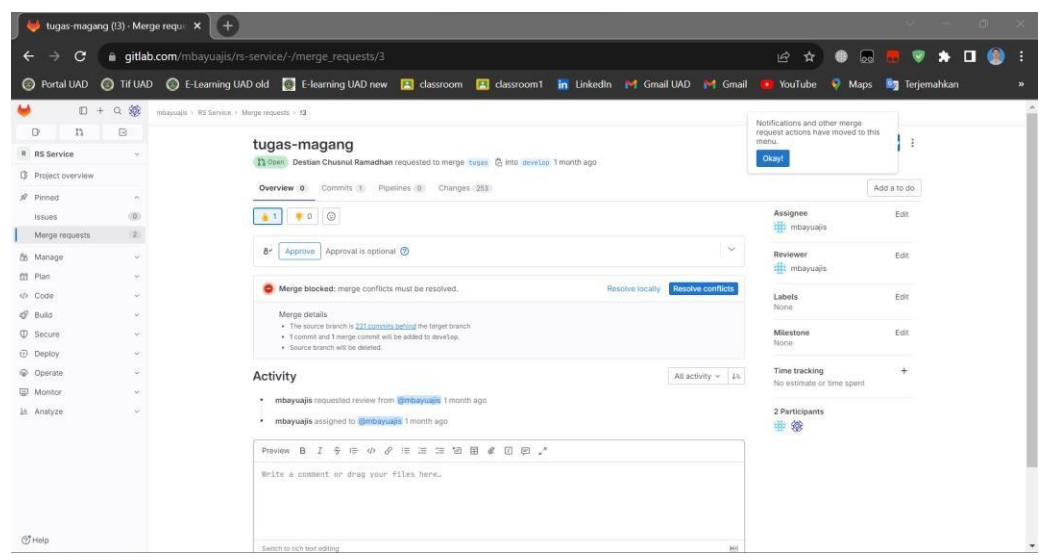

*Gambar 4. 14 mengumpulkan di gitlab*

<span id="page-51-0"></span>Pada gambar 4.17 mengumpulkan di gitlab adalah bukti bahwa telah mengumpulkan tugas yang dikerjakan telah terkumpul untuk di *review* dan sampai saat ini belum ada bukti bahwa tugas yang diberikan telah di *review* oleh ketua programmer RSU Mitra Paramedika.

#### **i. Membuat form sederhana dengan html**

a) Formulir Diagnosis

Formulir diagnosis digunakan untuk menginputkan data diagnosis apa yang terjadi. Hasil capaian pengerjaan dapat terdapat pada gambar 4.14 formulir diagnosis.

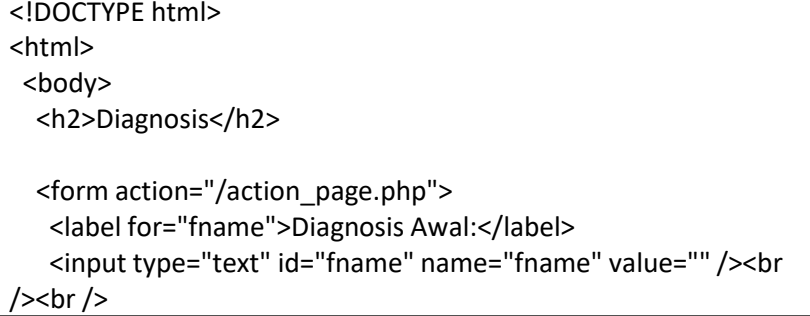

```
<label for="lname">Diagnosis Kerja:</label>
   <input type="text" name="lname" value="" /><br /><br />
 </form>
 </body>
</html>
```
*Gambar 4. 15 Fromulir Diagnosis*

### <span id="page-52-0"></span>b) Formulir Pemeriksaan Penunjang

Formulir digunakan untuk menginputkan pemeriksaan penunjang yang diperlukan. Hasil capaian pengerjaan dapat terdapat pada gambar 4.15 formulir pemeriksaan penunjang.

```
<!DOCTYPE html>
<html>
 <body>
  <h2>Pemeriksaan Penunjang</h2>
  <form action="/action_page.php">
   <fieldset>
    <label for="fname">Nomor Rekam Medis:</label>
    <input type="text" id="fname" name="fname" value="" /><br
\frac{\prime}{\prime} /> \frac{\prime}{\prime}<label for="lname">Nomor Pasien:</label>
    <input type="text" name="lname" value="" /><br />> />
    <label for="lname">Nomor Induk Kependudukan (NIK):</label>
    <input type="text" name="lname" value="" /><br /><br />
    <label for="lname">Tanggal Lahir:</label>
    <input type="date" name="lname" value="" /><br /><br />
    <label for="lname">Jenis Kelamin:</label>
    <input type="radio" name="opsi" value="laki-laki" />Laki-laki
<input type="radio" name="opsi" value="Perempuan"
/>Perempuan<br />>>>>>>
    <label for="lname">Jam:</label>
    <input type="time" name="lname" value="" /><br />> />
    <label for="lname">Tanggal:</label>
```

```
<input type="date" name="lname" value="" /><br />> />
    <label for="lname">Status Puasa Pasien:</label>
    <input type="text" name="lname" value="" /> <br />> />
   </fieldset>
  </form>
</body>
</html>
```

```
Gambar 4. 16 Formulir Pemeriksaan Penunjang
```
<span id="page-53-0"></span>c) Formulir Rencana Rawat

Formulir rencana rawat digunakan untuk menginputkan data rencana rawat. Hasil capaian pengerjaan dapat terdapat pada gambar 4.16 formulir rencana rawat.

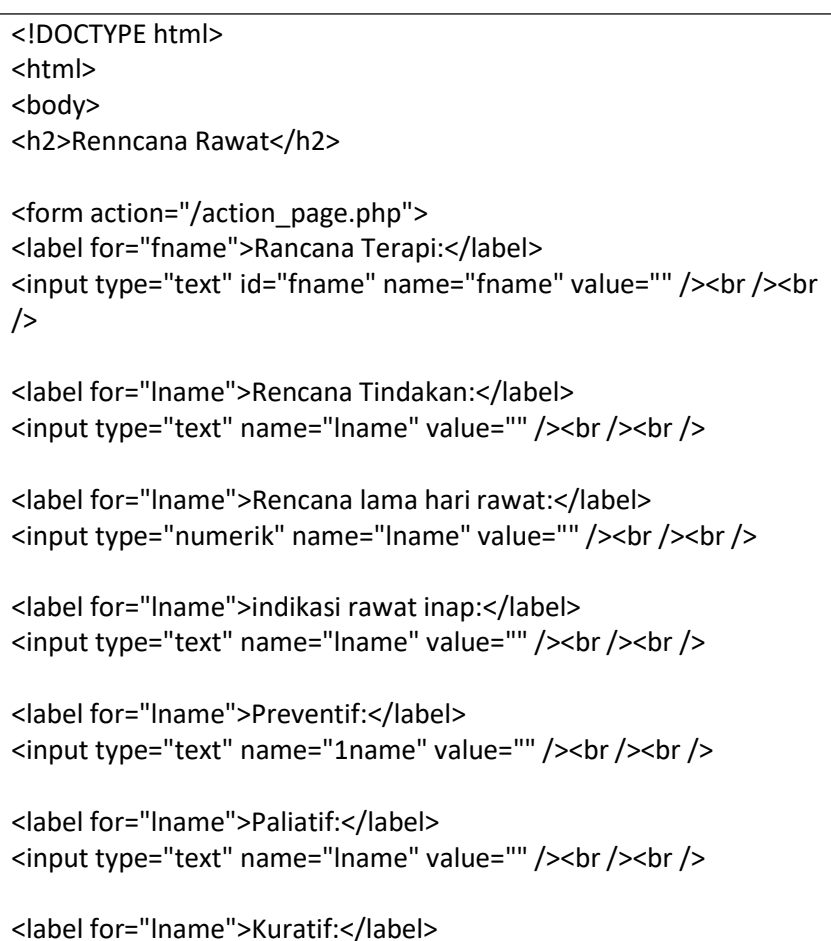

<input type="text" name="lname" value="" /><br />> />

<span id="page-54-0"></span><label for="lname">rehabilitatif:</label> <input type="text" name="lname" value="" /><br />> /> </form> </body> </html>

*Gambar 4. 17 Formulir Rencana Rawat*

#### **BAB V**

### **Penutup**

#### <span id="page-55-1"></span><span id="page-55-0"></span>**A. Kesimpulan**

Dalam pelaksanaan magang ini penulis mendapatkan banyak pengetahuan secara nyata dalam menerapkan ilmu yang diperoleh di bangku kuliah, sehingga dapat dipraktekkan secara maksimal dan optimal ketika melaksanakan magang. Selain itu magang adalah sarana bagi mahasiswa untuk mengenal dunia kerja nyata sekaligus mengenal lingkungan dan kondisi kerja yang nantinya akan dihadapi mahasiswa setelah lulus kuliah.

Berdasarkan uraian dalam Laporan Magang, maka dapat disimpulkan bahwa dalam dunia kerja diperlukan tanggung jawab, ketelitian, kesabaran yang tinggi atas semua pekerjaan yang dikerjakan dan disiplin dalam mengikuti peraturan bekerja dan disiplin waktu menjadi tanggung jawab kita agar tugas- tugas yang diberikan dapat diselesaikan dengan baik dan tepat waktu.

Kesimpulan yang dapat diambil dari pembuatan menu UGD ini sebagai sarana yang dapat mempermudah karyawan dan pasien untuk mendaftar di UGD sehingga mempercepat proses pelayanan pasien dan informasi RS Mitra paramedika dapat diakses secara online sehingga pasien dapat mengetahui lebih rinci tentang rumah sakit dan hasil yang dikumpulkan di media gitlab akan di *review* oleh ketua programmer dan akan diimplementasikan oleh ketua apabila sudah memenuhi persyaratan untuk kebutuhan sistem informasi menejemen rumah sakit Mitra Paramedika.

#### <span id="page-56-0"></span>**B. Saran**

Menu UGD yang dibangun ini belum bersifat menyeluruh, artinya masih banyak bagian-bagian yang mesih bisa dikembangkan. Oleh karena itu perlu adanya penambahanpenambahan fasilitas untuk melengkapi menu UGD sehingga menjadi lebih kompleks dan membantu karyawan dan pasien.

### **Daftar Pustaka**

<span id="page-57-0"></span>Back End, "pengertian back end", [https://fasilkom.esaunggul.ac.id/pengertian-front-end-dan](https://fasilkom.esaunggul.ac.id/pengertian-front-end-dan-back-end-developer-apa-bedanya/)[back-end-developer-apa-bedanya/](https://fasilkom.esaunggul.ac.id/pengertian-front-end-dan-back-end-developer-apa-bedanya/)

RSU Mitra Paramedika, "profil RSU Mitra paramedika", <https://tamairfan.wordpress.com/2015/03/30/profile-rsu-mitra-paramedika-2013/>

### **Lampiran**

#### <span id="page-58-1"></span><span id="page-58-0"></span>**A. Surat Keterangan Telah menyelesaikan praktik magang**

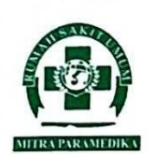

Ň.

YAYASAN RSU MITRA PARAMEDIKA RSU MITRA PARAMEDIKA Jl. Raya Ngemplak, Kemasan, Widodomartani, Ngemplak Sleman, Yogyakarta Telp. (0274) 4461098 Web: rsumitraparamedika.co.id Email: rsumitraparamedika@yahoo.com

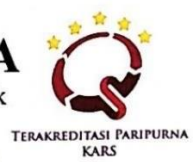

#### **SURAT KETERANGAN**

NO: 905/RSU-MP/VII/2023

Yang bertandatangan di bawah ini:

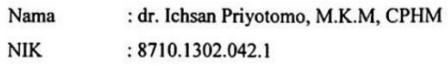

: Direktur RSU Mitra Paramedika Jabatan

Menerangkan mahasiswa di bawah ini:

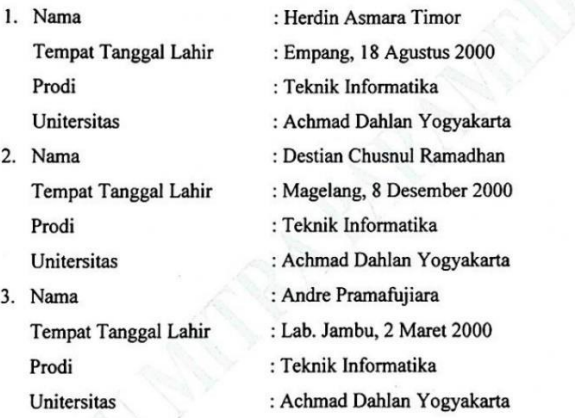

Telah mengikuti Praktik Kerja Lapangan pada tanggal 27 Maret 2023 sampai dengan 27 Juni 2023 sebagai Programer di Unit Sistem Informasi Rumah Sakit, RSU Mitra Paramedika dengan baik. Demikian surat keterangan ini dibuat untuk dapat dipergunakan sebagaimana mestinya.

Sleman, 21 Juli 2023 Direktur RSU Mitra Paramedika MUM ad<sup>.</sup>Priyotomo, M.K.M, CPHM \$710.1302.042.1

### <span id="page-59-0"></span>**B. Log Book sudah terisi Minimal 7x**

 $\overline{\kappa}$ LOG BOOK PRAKTIK MAGANG MAHASISWA<br>PROGRAM STUDI S1 INFORMATIKA T.A 2022 / 2023<br>(WAJIB DIISI DAN MASUK DALAM PENILAIAN)  $\sim$  100  $\mu$ 

Nim<br>Nama Mahasiswa<br>Judul Praktik Magang<br>Dosen Pembimbing<br>Pembimbing Lapangan

1900018038<br>: Destian Chusnul Ramadhan<br>: Backend Developer di RS Mitra Paramedika<br>: Ali Tarmuji, S.T., M.Cs<br>: Dewi Magfirotun, SKM

P<u>etuniuk Pengisian Log Book</u><br>1. Log book di isi per minggu<br>2. Log book ditusi tangan<br>3. Setiap kegiatan di paraf oleh pembimbing lapangan/ dosen pembimbing Praktik Magang<br>4. Log book per minggu di paraf oleh dosen

Logbook Minggu 4 sd 7 (sebelum UTS)

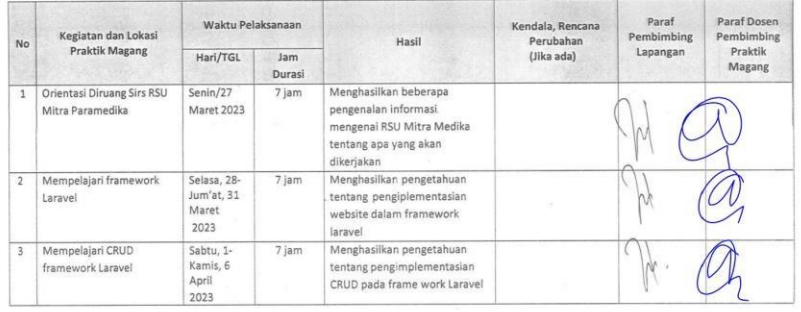

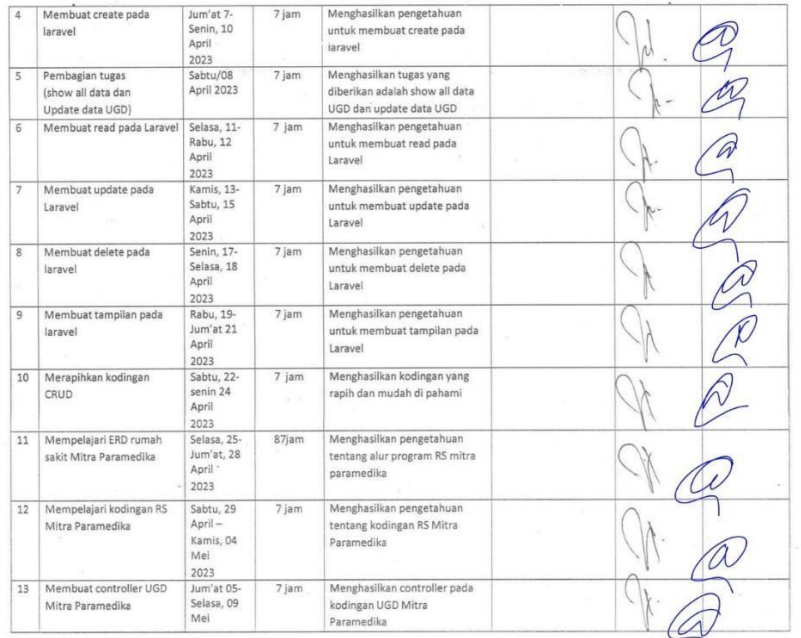

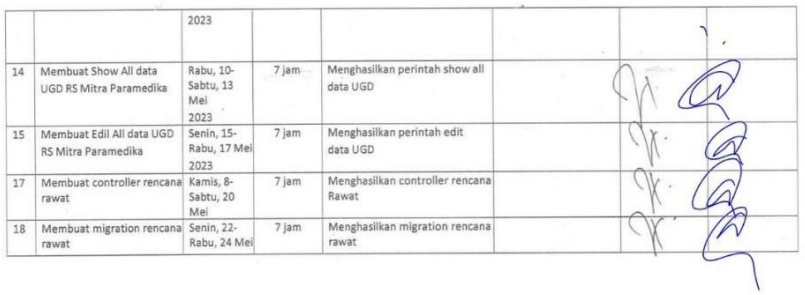

Catatan Pembimbing Lapangan/Dosen Pembimbing Praktik Magang / Dosen Pengampu Kelas Praktik Magang: 

 $\sim$ 

Dosen Pengampo Kelas Praktik Magang

 $\sim$ 

( Nurij Anwar, S.T., M.Kom. )<br>NIY. 60160980

Yogyakarta,.................. 2023<br>Mahasiswa

Ί (Destian Chusnul Ramadhan)

# LOG BOOK PRAKTIK MAGANG MAHASISWA PROGRAM STUDI<br>S1 INFORMATIKA T.A 2022 / 2023/WAJIB DIISI DAN MASUK<br>DALAM PENILAIANJ

Nim<br>Nama Mahasiswa<br>Judul Praktik Magang<br>Pembimbing<br>Pembimbing Lapangan

1900018038<br>: Destian Chusnul Ramadhan<br>: Backend Developer di RS Mitra ParamedikaDosen<br>: Ali Tarmuji, S.T., M.Cs<br>: Dewi Magfirotun, SKM

Petunjuk Pengisian Log Book<br>1. Log book di isi per minggu<br>2. Log book ditulis tangan<br>3. Setiap kegiatan di paraf oleh pembimbing lapangan/ dosen pembimbing Praktik Magang<br>4. Log book per minggu di paraf oleh dosen

Logbook Minggu 8 sd 10 (setelah UTS)

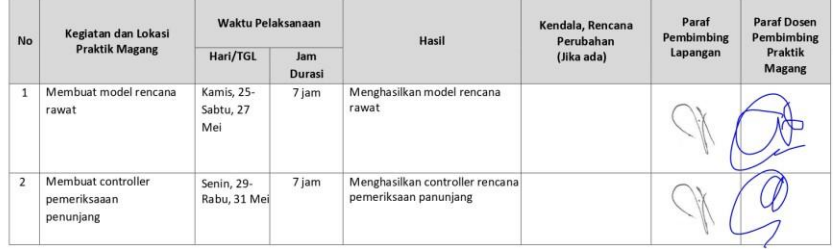

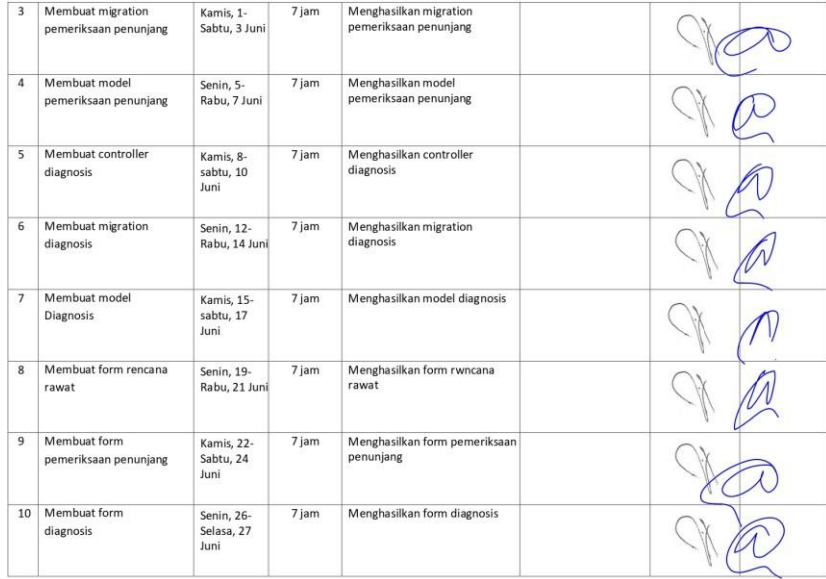

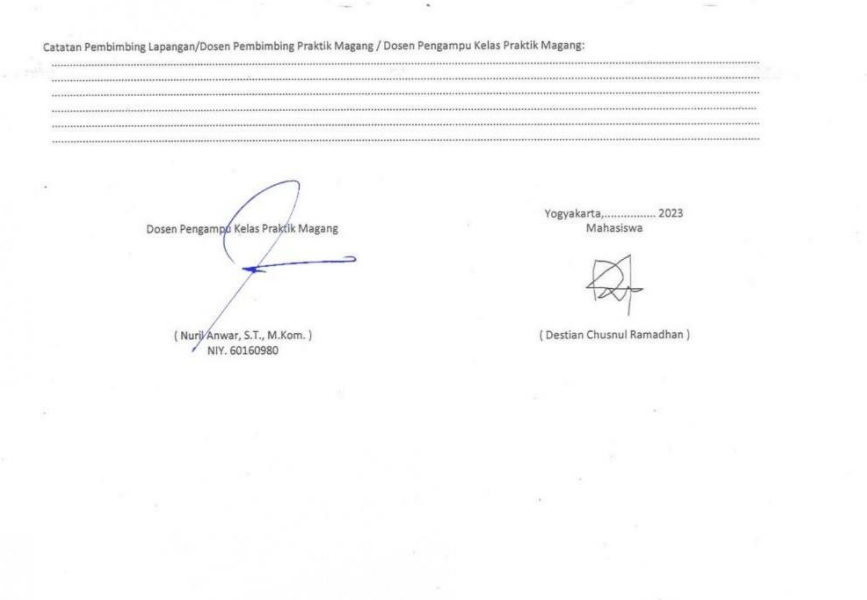

# <span id="page-62-0"></span>**C. Dokumentasi kegiatan praktik magang**

*1.* Membuat *controller*

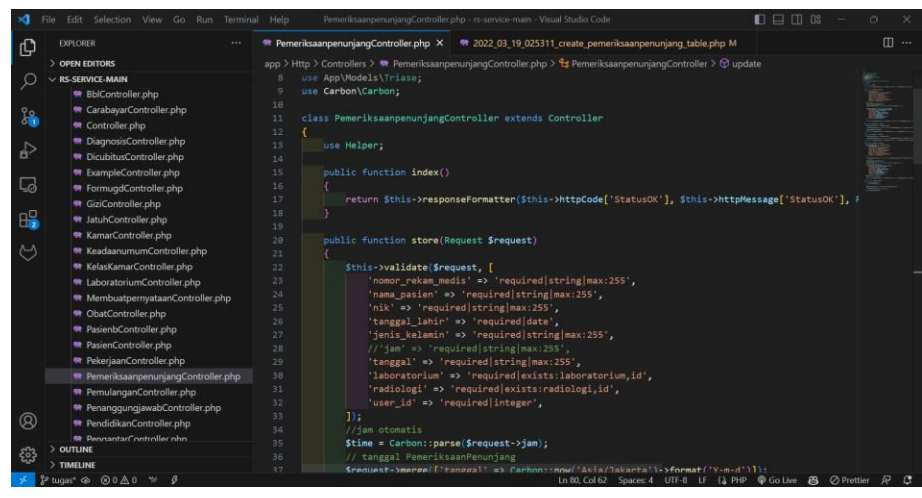

#### 2. Membuat Model

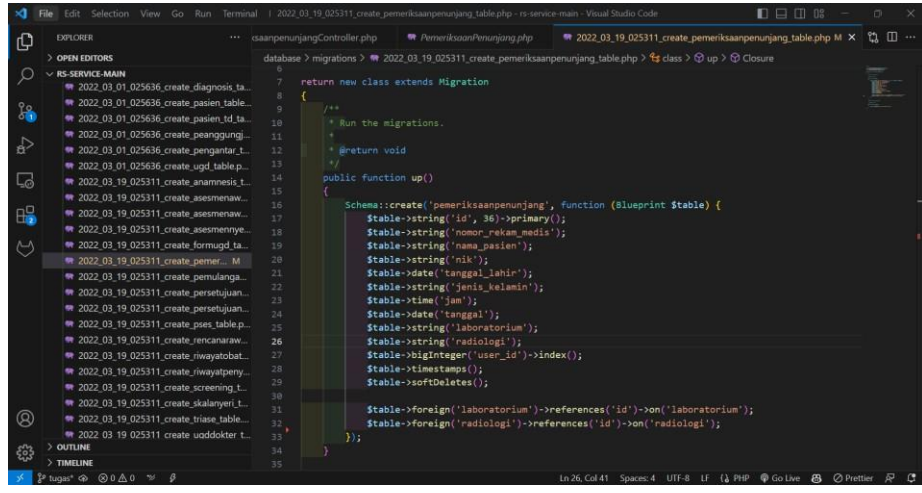

#### 3. Membuat migration

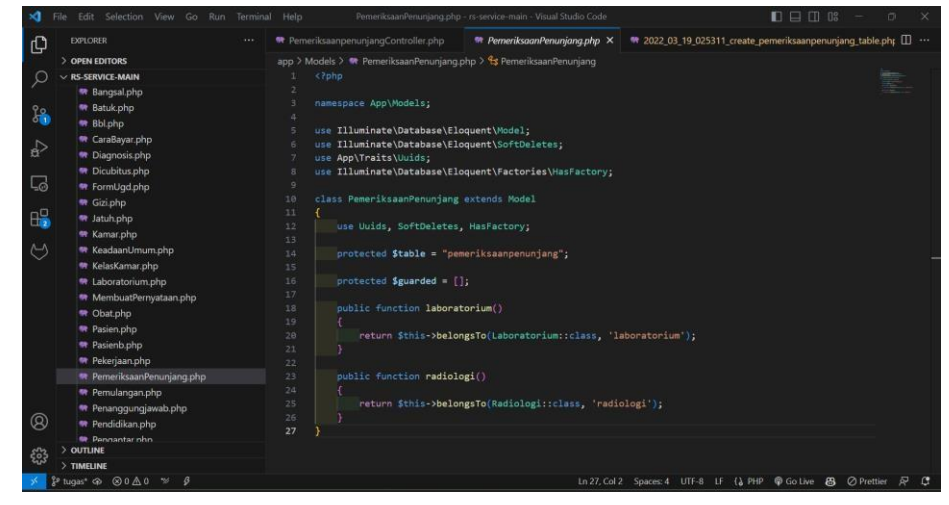

#### 4. Membuat form sederhana

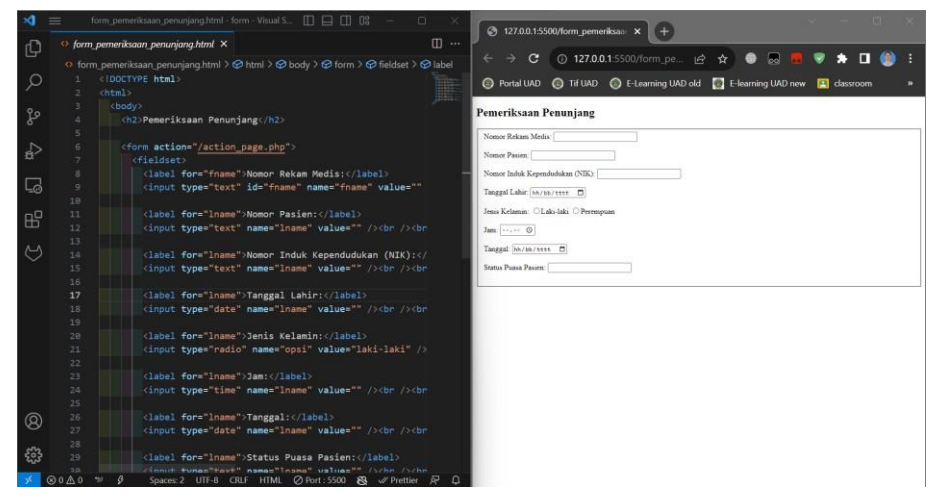